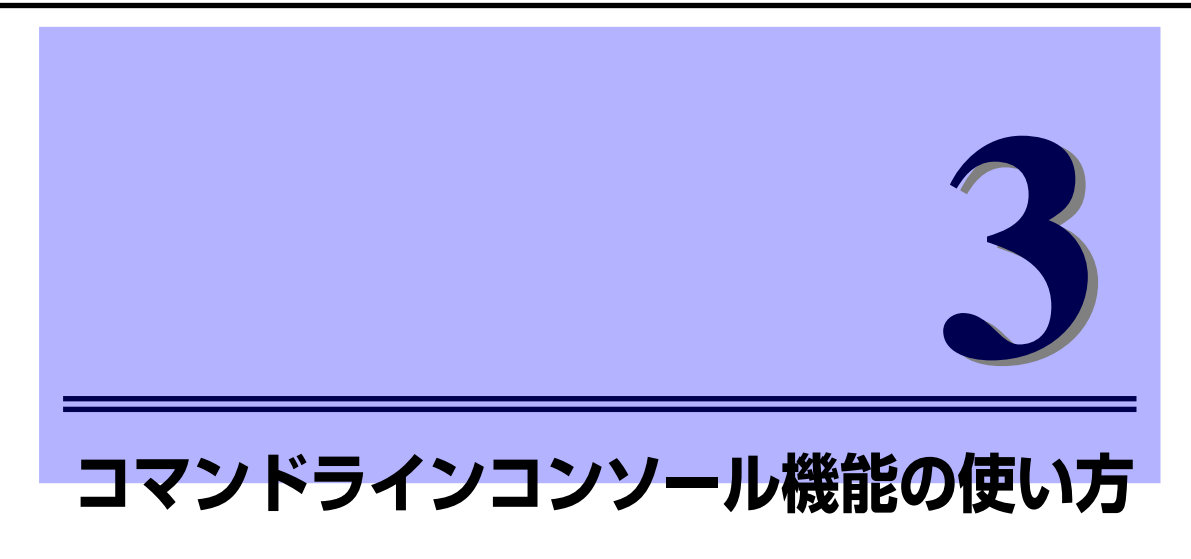

ここでは、コマンドラインコンソール機能について説明します。

# **接 続**

コマンドラインコンソール機能を使用するためには、初めに管理用コンソール(パーソナルコ ンピュータなど)をマネージメントポートに接続する必要があります。

# マネージメントポートとの接続

EM カードにはマネージメントポートとして、シリアルポートとネットワークポート (100BASE-TX/10BASE-T)の2つのインタフェースを持っています。

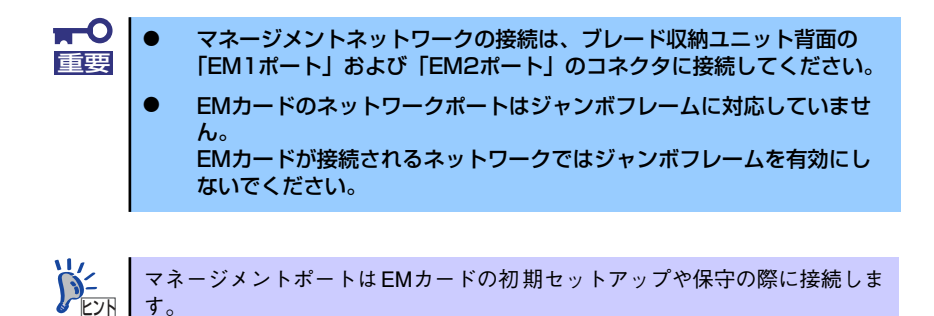

### シリアルポート経由の接続

シリアルポートには、EMカードの基本的な設定を行うための管理用コンソール(パーソナル コンピュータなど)を接続します。購入後、初めて使用するときは、管理用コンソールの接続 が必要です。

管理用コンソールとして使用するパーソナルコンピュータなどの端末には、VT-100準拠の通 信ソフトウェアが必要です。

シリアルポートコネクタには専用回線を直接接続することはできません。

通信ソフトウェアは次の設定にします。

- 通信速度 :115200bps
- データ長 :8ビット
- パリティ :なし
- ストップビット :1ビット
- フロー制御 :なし

重要

### ネットワークポート経由の接続

接続にはTELNETまたはSSH(パスワード認証)を使用します。TELNET/SSHでEMカードにロ グインするためのIPアドレスは、シリアルポート経由の接続で事前に設定したものを指定しま す。

> デフォルトのIPアドレスは、192.168.1.8/24 となっております。このアドレス が使用可能であるローカルなネットワークに接続して、IPアドレスの設定など を行うことも可能です。ただし、IPアドレスを変更した時点でネットワーク接 続は切断されます。また、5章の「SIGMABLADEモニター」からもIPアドレス の設定をすることができます。  $\sum_{k\geq 1}$

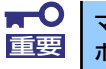

マネージメントネットワークの接続は、ブレード収納ユニット背面の「EM1 重要 ポート」および「EM2ポート」のコネクタに接続してください。

# **ログインと基本操作**

コマンド入力、ログイン/ログアウトおよびパスワードの変更の方法について説明します。

# コマンド入力について

コマンド入力の方法について、以下に説明します。

# コマンドについて

EMカードは、CLI (Command Line Interface: コマンドラインインタフェース)でコマンド を受け付けます。CLIは、コマンド入力が可能になったときに、行頭に"\$ "をプロンプトと して表示します。

コマンドは、表示されているプロンプトに続けて入力します。また、パラメータが必要なコマ ンドは、コマンドとの間をスペースで区切って入力します。

入力は、1バイト文字(半角)の英数字、記号で行います。1つのコマンドで受け付け可能な 文字数は255文字までです。

### コマンド入力時のエラーメッセージ

コマンドが間違っていた場合は、エラーメッセージを出力します。

# ログイン/ログアウト

ログイン/ログアウトの方法について、以下に説明します。

# ログイン

シリアルポートに接続したローカルコンソールや、マネージメントポートを介したコンピュー タからのアクセス時には、ログイン認証が行われます。

ログインユーザ名/パスワードを順に入力し、ログインします。ログインユーザ名は、"admin" です。 出荷時の初期パスワードは、"admin"です。

-----------------------------------------------------------------

em login: admin Password:

...............

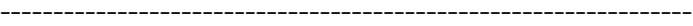

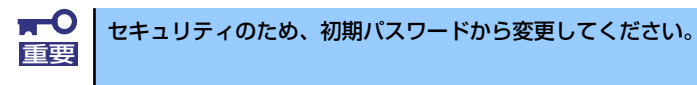

# ログアウト

ログアウトは、"exit"コマンドで行います。

下記の例は、シリアルポートに接続したローカルコンソールで"exit"コマンドでログアウト したところです。

<例>

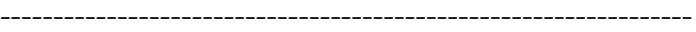

\$ exit

login:

-----------------------------------------------------------------

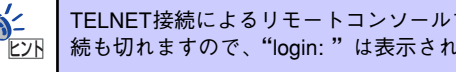

TELNET接続によるリモートコンソールでログアウトした場合は、 TELNET接 ヒント 続も切れますので、"login: "は表示されません。

# パスワードの変更

パスワードの変更は、"changepasswd"コマンドで行います。

例として、デフォルトのパスワード"admin"を新パスワード"p@sswD"に変更する方法を 示します。

<例>

-----------------------------------------------------------------

\$ changepasswd admin "p@sswD"

-----------------------------------------------------------------

"changepasswd"コマンドの詳細についてはP.83 を参照してください。

# **初期導入時のセットアップ**

EMカードの初期導入時のセットアップ手順について以下に説明します。

# 基本設定

日付・時刻の設定、およびリモートコントロールのためのIPアドレスの設定について説明しま す。

### 日付・時刻の設定

EMカードは、バックアップ電池付きカレンダー時計を内蔵しています。

"setdate"コマンドにて、現在の日付・時刻を設定します。 以下の例は、2006年7月8日、午前9時10分11秒 に設定しています。

<例>

-----------------------------------------------------------------

\$ setdate 2006/07/08 09:10:11

-----------------------------------------------------------------

設定の確認は、"setdate"コマンドにて引数無しで行います。 以下の例は、現在時刻が2006年7月8日、午前9時10分20秒であることを表しています。

<例>

-----------------------------------------------------------------

-----------------------------------------------------------------

### \$ setdate

2006/07/08 09:10:20

### リモートコントロールのためのIPアドレスの設定

TELNETなどを使用したリモートコンソールからのアクセスを可能にするためには、IPアドレ ス等の設定が必要です。工場出荷時の本装置には、デフォルトのIPアドレスが設定されていま す。デフォルトのIPアドレスは、192.168.1.8/24です。

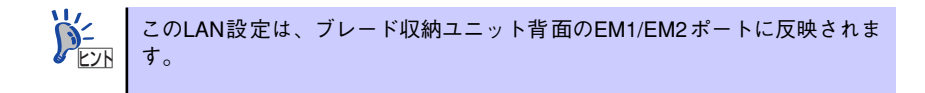

デフォルトのIPアドレスから変更する場合は、デフォルトのIPアドレスを使ってリモートコン ソールからアクセスするか、シリアルポートにローカルコンソールを接続して設定を行いま す。

IPアドレスの設定は、設定ファイルにて行います。

IPアドレスの設定は、5章の「SIGMABLADEモニター」から設定することも可 能です。また、4章の「Webコンソール」からも変更することが可能です。い ずれの場合も変更内容は設定ファイルに反映されます。 ヒント

設定の確認は、"showemip"コマンドにて行います。

<例>

-----------------------------------------------------------------

\$ showemip 192.168.1.8

-----------------------------------------------------------------

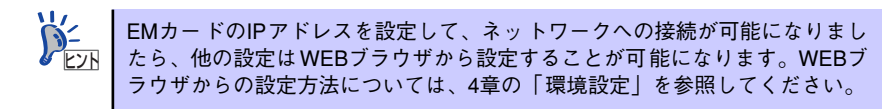

# 設定ファイルによる基本設定

設定ファイルによる基本設定について、以下に説明します。

#### 概 要

EMカードにおける様々な設定は、専用の設定ファイル(テキスト形式)にて保存されます。

ファイル名: /var/nvdata/rw\_poem.conf

設定ファイルの編集は"vi"コマンドでも行えますが、通常は、Webコンソールの「環境設 定」の画面で行います。(詳細は「4.Webコンソール機能の使い方」を参照してください。)

> 設定ファイルを他のコンピュータで作成/編集し、"ftp"コマンドで転送して 適用する場合は、文字コード:EUC、改行コード:LFでファイルを作成して ください。  $\widetilde{D}_{\text{E2}}^2$

設定ファイルにおける共通的な書式は以下の通りです。

----------------------------------------------------------------- [<セクション名>] <項目名> = <設定値>

----------------------------------------------------------------- <設定値>が文字列の場合は、ダブルクォーテーションで括ります。

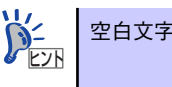

空白文字だけからなる行は無視されます。

### EM自身のIPアドレス

ブレード収納ユニットに実装される2枚のEMカードでは、合計4個のIPアドレスを使用しま す。これらは、実装するスロットに固定される「固定IP」と実装スロットによらず、アクティ ブEMが使用する「フローティングIP」があります。

「固定IP」は、最下位ビットにより実装スロットと対応付けられます。「フローティングIP」の 最下位ビットは、アクティブEMが"0"となり、スタンバイEMが"1"となります。

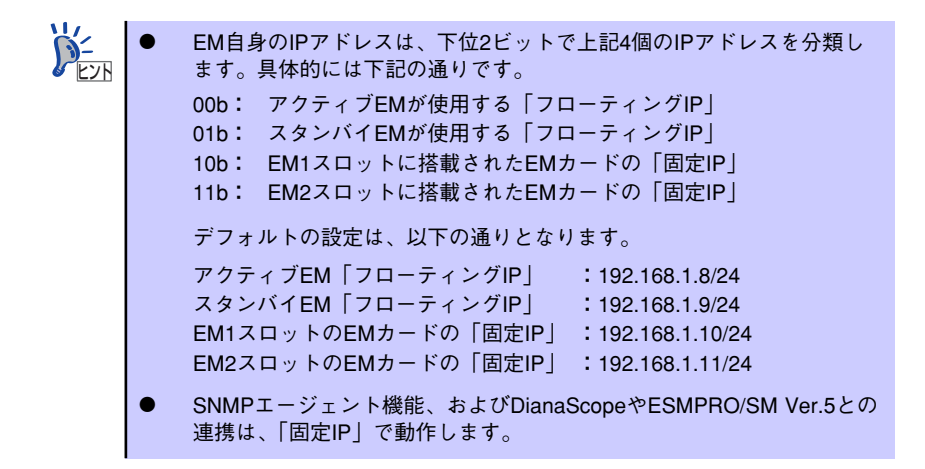

設定ファイルに記載する書式は以下の通りです。

-----------------------------------------------------------------

[RW\_POEM\_SECTION] CFG\_EM\_IP =  $\langle$ IP Address> CFG\_EM\_NETMASK = <Subnet Mask> CFG\_EM\_GATEWAY = <Default Gateway> -----------------------------------------------------------------

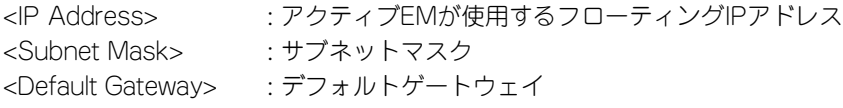

3つとも、XXX.XXX.XXX.XXX (XXXは 0~255) のように、10進数の数字とピリオドで記載 してください。

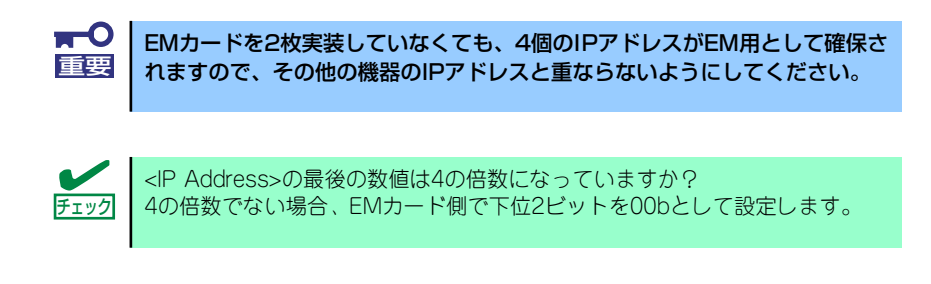

<例>

----------------------------------------------------------------- **IRW\_POEM\_SECTION1** CFG\_EM\_IP = 192.168.100.16 CFG\_EM\_NETMASK = 255.255.255.0 CFG\_EM\_GATEWAY = 192.168.100.254 -----------------------------------------------------------------

### DHCP関連

各CPUブレード、スイッチモジュールのマネージメント I/FのIPアドレスは、EM内のDHCP 機能により自動配布されます。ここでは、それらに配布するIPアドレスのベースアドレスと、 デフォルトゲートウェイを指定します。 割り当ては下記の通りとなります。

- スロット番号1に実装されたCPUブレード:ベースアドレス+0
- スロット番号2に実装されたCPUブレード:ベースアドレス+1
- スロット番号3に実装されたCPUブレード:ベースアドレス+2
- スロット番号8に実装されたCPUブレード:ベースアドレス+7
- スロット番号1に実装されたスイッチモジュール:ベースアドレス+8
- スロット番号2に実装されたスイッチモジュール:ベースアドレス+9
- スロット番号3に実装されたスイッチモジュール:ベースアドレス+10
- スロット番号4に実装されたスイッチモジュール:ベースアドレス+11
- スロット番号5に実装されたスイッチモジュール:ベースアドレス+12
- スロット番号6に実装されたスイッチモジュール:ベースアドレス+13

設定ファイルに記載する書式は以下の通りです。

**Service State State State** 

[RW\_EMCTL\_SECTION] CFG DHCP BASE  $IP =  Address>$ CFG\_DHCP\_GATEWAY = <Default Gateway> CFG\_DHCP\_ENABLE = TRUE ¦ FALSE

-----------------------------------------------------------------

-----------------------------------------------------------------

<IP Address> : ベースとなるIPアドレス <Default Gateway> : デフォルトゲートウェイ

2つとも、XXX.XXX.XXX.XXX (XXXは 0~255) のように、10進数の数字とピリオドで記載 してください。

> EMカードと同一のサブネットとなるように"ベースアドレス"が指定 されていますか?サブネットマスクはEMカード用の値と同じものが使 用されます。 チェック

ⓦ "ベースアドレス+17"の値が 254を超えていませんか?

CFG\_DHCP\_ENABLE = TRUE ; FALSEは、EMカードによるDHCPサーバ機能の有効(1また はTRUE)/無効 (0またはFALSE)を設定します。デフォルト設定は"1"(有効)です。通常 はデフォルト設定のままでご利用ください。

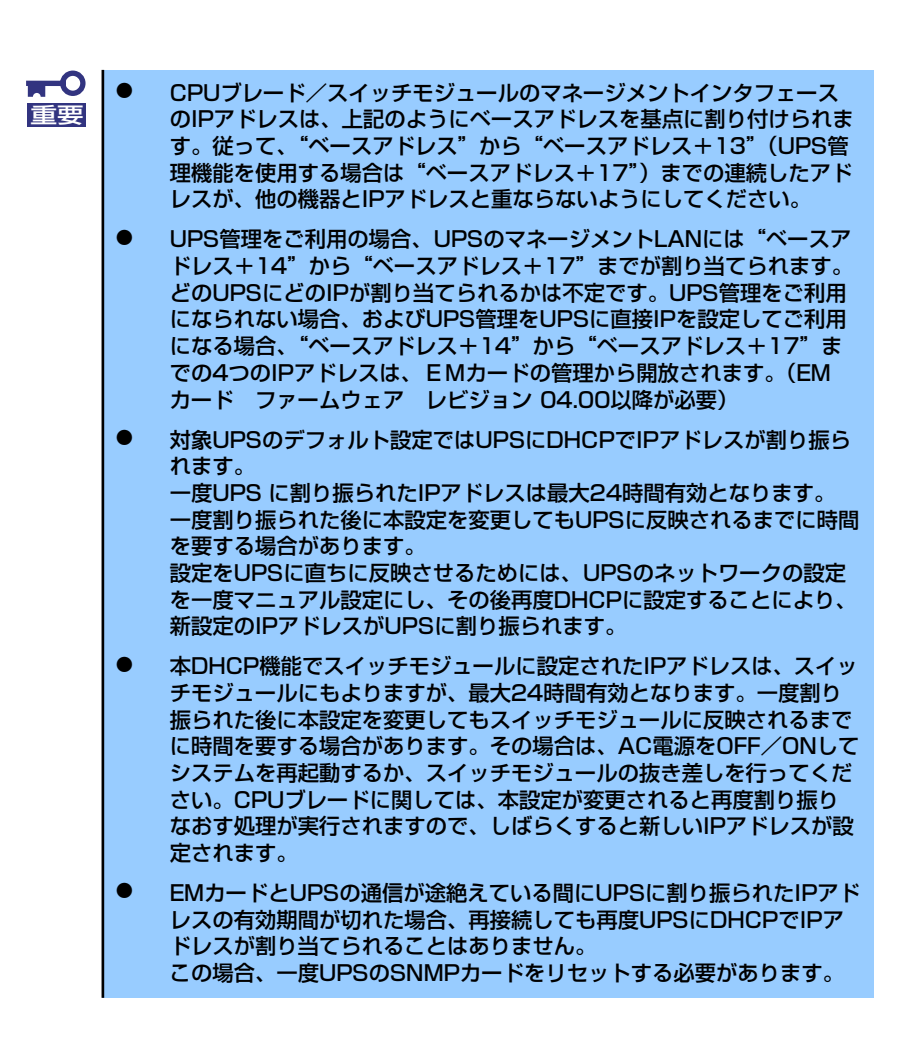

<例>

----------------------------------------------------------------- [RW\_EMCTL\_SECTION] CFG\_DHCP\_BASE\_IP = 192.168.100.100 CFG\_DHCP\_GATEWAY = 192.168.100.254 CFG DHCP  $ENABLE = 1$ 

-----------------------------------------------------------------

DHCP で配布するIPアドレスをブレードスロットとスイッチモジュールス ロット毎に指定して、必要なIPアドレス数を最小限にすることもできます。 (EMカード ファームウェア レビジョン 04.00以降が必要) 詳しくは、「設定ファイル」の説明、あるいは、4章の「環境設定」の説明を参 照してください。 ヒント

#### 筐体管理情報の設定

EMカードが搭載されるブレード収納ユニットの名称、及びそのブレード収納ユニットが搭載 されるラックの名称を設定できます。また、当該EMカードと同じブレード収納ユニットに搭 載されるスイッチモジュールの名称を設定することもできます。最大31文字の ASCII文字列 です。

> ラック名、ブレード収納ユニット名を設定されない場合は、ブレード収納ユ ニット内に書き込まれている値が使用されます。また、設定したブレード収納 ユニット名、ラック名は、ブレード収納ユニット内に書き込まれます。 また、設定したスイッチモジュール名は、スイッチモジュール内に書き込まれ ます。  $\widetilde{D}_{\square\sqcap}^2$

設定ファイルに記載する書式は以下の通りです。

ラック名

-----------------------------------------------------------------

-----------------------------------------------------------------

-----------------------------------------------------------------

-----------------------------------------------------------------

**IRW\_RACK\_SECTION1** CFG\_RACK\_NAME = " $<$ Rack Name $>$ "

<Rack Name> :ラック名

<例>

[RW\_RACK\_SECTION] CFG\_RACK\_NAME = "Rack-A"

ESMPRO/ServerManagerで扱える文字は、すべて半角で、英数字とピ リオド、ハイフン、アンダースコアになりますので、ここで設定する名 称も、この範囲内で設定することを推奨します。 ⓦ ブレード収納ユニット間接続をご利用の場合、接続されているブレード 収納ユニット間でラック名は共有されます。どのブレード収納ユニット 上からラック名を設定しても接続されている全てのブレード収納ユニッ トのラック名に反映されます。 ⓦ CFG\_RACK\_NAME の項目が無い場合、ブレード収納ユニット内に保持 されている値を読み込みます。CFG\_RACK\_NAME に "" が指定された 場合も同様にブレード収納ユニット内に保持されている値を読み込みま す。ラック名を空欄にする場合は、OSD(On Screen Display)で実施して ください。 ESMPRO/ServerManagerの自動発見機能や自動通報機能のご利用の場 合は、ラック名の設定が必要です。 ヒント

#### ブレード収納ユニット名

[RW\_ENCLOSURE\_SECTION] CFG\_ENCLOSURE\_NAME = "<Enclosure Name>"

----------------------------------------------------------------- <Enclosure Name> :ブレード収納ユニット名

-----------------------------------------------------------------

-----------------------------------------------------------------

<例>

----------------------------------------------------------------- [RW\_ENCLOSURE\_SECTION] CFG\_ENCLOSURE\_NAME = "Enclosure-A"

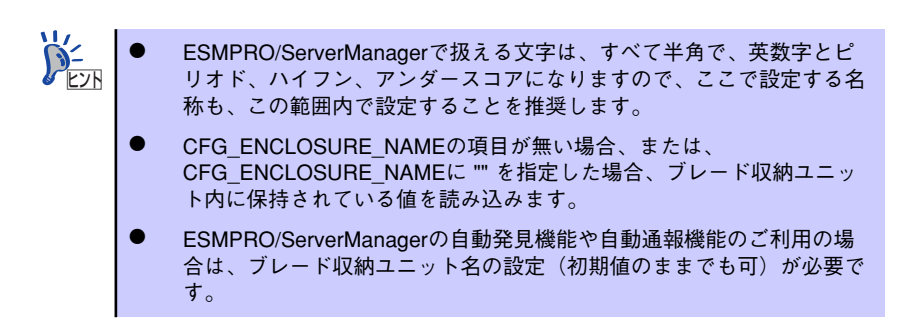

#### スイッチモジュール名

```
-----------------------------------------------------------------
[RW_SWM_SECTION]
CFG_SWM_NAME1 = "<SWM-1 Name>"
CFG SWM_NAME2 = "<SWM-2 Name>"
CFG_SWM_NAME3 = "<SWM-3 Name>"
CFG_SWM_NAME4 = "<SWM-4 Name>"
CFG_SWM_NAME5 = "<SWM-5 Name>"
CFG SWM_NAME6 = "<SWM-6 Name>"
-----------------------------------------------------------------
<SWM-1 Name> :スロット番号1のスイッチモジュール名
<SWM-2 Name> :スロット番号2のスイッチモジュール名
<SWM-3 Name> : スロット番号3のスイッチモジュール名
<SWM-4 Name> : スロット番号4のスイッチモジュール名
<SWM-5 Name> :スロット番号5のスイッチモジュール名
<SWM-6 Name> :スロット番号6のスイッチモジュール名
<例>
-----------------------------------------------------------------
IRW_SWM_SECTION1
CFG SWM NAME1 = "SWM-1"
```
-----------------------------------------------------------------

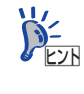

### SNMPの設定

### コミュニティ名

EMカードとのSNMPによる情報の送受信、およびEMカードが送信するSNMPトラップのコ ミュニティ名を設定します。最大32文字の ASCII文字列です。デフォルト値は"public"と なっています。

設定ファイルに記載する書式は以下の通りです。

[RW\_SNMP\_SECTION] CFG\_GET\_REQUEST\_COMMUNITY = "<Get-request Community Name>" CFG\_SET\_REQUEST\_COMMUNITY = "<Set-request Community Name>" CFG\_TRAP\_REQUEST\_COMMUNITY = "<Trap-request Community Name>"

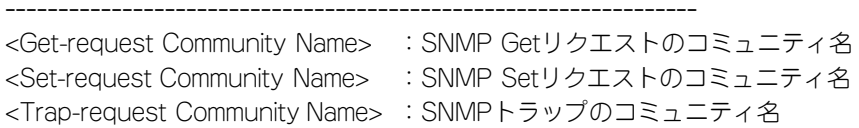

<例>

-----------------------------------------------------------------

-----------------------------------------------------------------

[RW\_SNMP\_SECTION] CFG\_GET\_REQUEST\_COMMUNITY = "GetReqCmu" CFG\_SET\_REQUEST\_COMMUNITY = "SetReqCmu" CFG\_TRAP\_REQUEST\_COMMUNITY = "TrapReqCmu"

-----------------------------------------------------------------

-----------------------------------------------------------------

-----------------------------------------------------------------

-----------------------------------------------------------------

#### 通報先IPアドレス

SNMPトラップの通報先は、最大3箇所を指定できます。通報先はIPアドレスを指定します。 デフォルト値は、3つとも"0.0.0.0"となっています。

設定ファイルに記載する書式は以下の通りです。

```
[RW_SNMP_SECTION]
CFG_IPADRESS01 = \langleIP Address 1>
CFG_IPADRESS02 = \langleIP Address 2>
CFG_IPADRESS03 = \langle P \rangle Address 3>
```
<IP Address 1> :通報先1のIPアドレス <IP Address 2> :通報先2のIPアドレス <IP Address 3> :通報先3のIPアドレス IPアドレスは、3つとも XXX.XXX.XXX.XXX (XXXは 0~255) のように、10進数の数字とピ リオドで記載してください。

<例>

[RW\_SNMP\_SECTION] CFG\_IPADRESS01 = 192.168.100.200 CFG\_IPADRESS02 = 192.168.100.210 CFG\_IPADRESS03 = 192.168.100.220

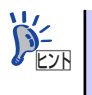

設定された全ての通報先にトラップ送信を行います。

#### SNMPトラップの応答待ち時間とリトライ回数

SNMPトラップを ESMPRO/ServerManagerで受け取る場合、ESMPRO/ServerManagerか ら受信完了応答を受け取ることができます。この受信完了応答が指定時間内に受け取れなかっ た場合、同一のトラップを再送します。この応答待ち時間(単位は[秒])とリトライ回数を指 定できます。

設定ファイルに記載する書式は以下の通りです。

[RW\_SNMP\_SECTION] CFG\_ACK\_WAIT\_TIME = <Ack Waiting Time> CFG\_MAX\_RETRY =  $<$ Max Retry-Number>

<Ack Waiting Time> : SNMPトラップの応答待ち時間 (単位[秒]) <Max Retry-Number> :SNMPトラップのリトライ回数

-----------------------------------------------------------------

-----------------------------------------------------------------

#### 電源管理の設定

EMカードが行う電源管理に関する設定を行います。

す。

#### 電源冗長モード

EMカードが行う電源管理で、電源の冗長モードを指定します。デフォルト設定は、「AC二重 化モード」です。

> ⓦ AC二重化モードとは、各電源ユニット(PSU)に対して、PSU1とPSU2を AC系統 1、PSU3とPSU4をAC系統2として、AC電源供給を2系統に分け て冗長化するモードです。個別電源冗長モードとは、個々のPSUをグルー プ化せずに独立したものとして制御し、必要なPSUの個数より1つ余分に 使用することで冗長化するモードです。 電源非冗長モードとは、システムが正常に動作するために必要な数分だ け電源ユニットを電源オン(DC出力)とするモードです。個別電源冗長 ヒント

> > と同じく個々のPSUをグループ化せずに独立したものとして制御しま

#### 電源制御ポリシー

EMカードが行う電源管理で、最大消費電力管理に関する制御ポリシーを指定します。電源制 御ポリシーには、CPU性能モード、冗長維持モード、冗長回復モードの3つがあります。デ フォルト設定は、「CPU性能モード」です。

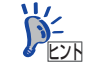

CPU性能モードとは、CPUブレードの動作性能を優先するモードです。この モードでは、CPUブレードからの新たな電力要求に対して、電源の冗長を維持 したままではまかなえない場合、電源の冗長構成を解除して、CPUブレードか らの新たな電力要求を許可します。(電源の冗長構成を解除しての動作中に電 源ユニットの故障が発生した場合、システムが強制OFFになる場合がありま す。

冗長維持モードとは、CPUブレードからの新たな電力要求に対して、電源の冗 長を維持したままでまかなえる範囲内で制御するモードです。CPUブレードか らの新たな電力要求が電源の冗長を維持したままではまかなえない場合は、不 許可とします。また、冗長維持モードでは、電源ユニットの故障などで電源の 冗長状態が無くなってしまっても何もしません。(電源の冗長状態が無くなっ た状態で、さらに電源ユニットの故障が発生した場合、システムが強制OFFに なる場合があります)

冗長回復モードとは、CPUブレードからの新たな電力要求に対して、電源の冗 長を維持したままでまかなえる範囲内で制御し、さらに電源ユニットの故障な どで電源の冗長状態が無くなってしまった場合に CPUブレードの動作性能を 制限して消費電力を抑え、冗長状態を回復させようとするモードです。(CPU ブレードの動作内容などによっては、電源の冗長状態を回復させるところまで 消費電力を落とすことができない場合もあります)。

設定ファイルに記載する書式は以下の通りです。

[RW\_EMCTL\_SECTION] CFG\_PSU\_MODE = <PSU mode> CFG\_POWSAVE\_MODE =  $\langle$ Powersave mode>

-----------------------------------------------------------------

-----------------------------------------------------------------

<PSU mode>: 電源冗長モード (2:個別電源冗長モード、3:AC 二重化モード、 4:電源非冗長モード) <Powersave mode>: 電源制御ポリシー(2:CPU性能モード、3:冗長維持モード、4:冗 長回復モード)

<例>(AC二重化モード、冗長回復モードに設定)

-----------------------------------------------------------------

-----------------------------------------------------------------

[RW\_EMCTL\_SECTION] CFG PSU  $MODE = 3$ CFG\_POWSAVE\_MODE = 4

電源冗長モードの設定値は、"2"あるいは"3"、"4"になっていますか?そ れ以外の値が書かれていた場合は、デフォルト設定(AC二重化モード)とな ります。電源制御ポリシーの設定値は、"2"あるいは"3"、"4"になってい ますか?それ以外の値が書かれていた場合は、デフォルト設定(CPU性能モー ド)となります。 チェック ⓦ 電源冗長モードに"4:電源非冗長モード"を設定すると、電源制御ポ リシーは "CFG\_POWSAVE\_MODE" の設定値によらず "2: CPU性能 モード"として制御します。 ⓦ 電源非冗長モードを選択した場合、ESMPRO/ServerManager Ver.5以前 では「冗長モード:不明」と表示されます。  $\sum_{k\geq 0}$ N8405-023/023Aは、AC二重化モードでのみ使用可能です。 N8405-023/023Aをご使用の場合は、電源冗長モードの設定を 「AC二重化モード」と指定してください。 ● N8405-039/039Aは、「冗長維持モード」または「冗長回復モード」 を指定してください。その前提にて、「個別電源冗長モード」を推奨し ます。 重要

## 適 用

"apply"コマンドにより、設定ファイルの内容を適用します。 EMカードを2枚搭載している場合でも、アクティブEM側から"apply"コマンドを実行する ことで、スタンバイEM側にも適用されます。

 $n - 0$ "apply"コマンドを実行するとEMカードをリブートします。EMカードを2枚 重要 搭載している場合は、双方のEMカードをリブートします。リブート中は、ブ リッジ機能やSNMP機能も停止しますので、CPUブレードやスイッチモ ジュールのマネージメントLANを介した接続が一時的に切断されます。また、 ESMPRO/ServerManagerによるシステム監視も一時的に不可になります。 タイムアウトなどになりましたら、アクティブEMのリブートが完了した後に 再接続するようにしてください。

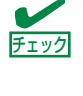

EMカードを2枚搭載している場合、スタンバイ EMも正常に動作しています か? スタンバイEMが起動中や異常な場合、"apply"コマンドを実行することがで きません。 スタンバイEMの準備ができるまでしばらく待ってから実行してください。 スタンバイEMが異常な場合は、取り外してから実行してください。

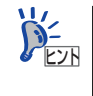

EMカードの設定情報をあらかじめバックアップを取っておくことをお勧めし ます。バックアップ/リストアの方法は「設定ファイルのバックアップ/リス トア」を参照してください。

<成功例>

\$ apply Restarting system.

-----------------------------------------------------------------

-----------------------------------------------------------------

<失敗例>

-----------------------------------------------------------------

\$ apply

WARNING: Standby EM is inserted, but is not ready to apply the configuration.

Please retry after a while.

-----------------------------------------------------------------

# 設定ファイルのバックアップ/リストア

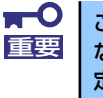

この方法でリストアできる設定項目は、設定ファイルに記載される項目のみに なります。パスワードやブート制御に関する情報は含まれません。これらの設 定のバックアップ/リストアは、4章あるいは、5章で説明する方法にて実施 してください。

# バックアップ方法

ユーザアカウント"admin"にて ftpで接続して、設定ファイル(/var/nvdata/rw\_poem.conf) を入手してください。

<例>

--------------------------------------------------------------------------------------------- [taro@sapphire taro]\$ ftp 192.168.1.8 Connected to 192.168.1.8 (192.168.1.8). 220 neccmm FTP server (Version wu-2.6.2(1) Mon Mar 21 22:58:55 GMT 2005) ready. Name (192.168.1.8:taro): admin <-- adminでログイン 331 Password required for admin. Password: ファイン マーパスワードを入力 ....................... ftp> cd /var/nvdata/ ftp> get rw\_poem.conf

---------------------------------------------------------------------------------------------

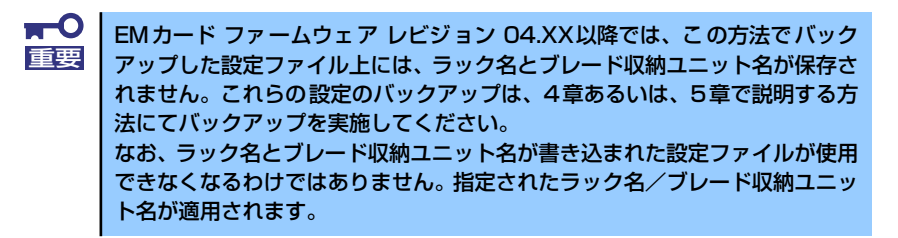

# リストア方法

1. 設定ファイルをEMに送る。

ユーザアカウント"admin"にてftpで接続して、上記で保存しておいた設定ファイ ル(rw\_poem.conf)を/var/nvdata 上にPutしてください。

2. 設定ファイルの内容をEMに適用する。

ユーザアカウント"admin"にて Telnet あるいは SSHで接続してください。ログ イン後、"apply"コマンドを実行してください。

EMカードを2枚搭載している場合でも、アクティブEM側から"apply"コマンドを実行する ことで、スタンバイEM側にも適用されます。

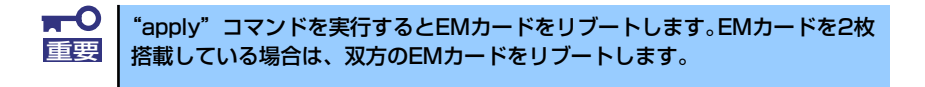

# ファームウェアのアップデート

ファームウェアのアップデートについて以下に説明します。

### EMファームウェアのアップデート

#### アップデート手順の概要

次の手順でアップデートを行います。

- 1. ftpでアップデートファイルをEMに送る。
- 2. EMにadminでログインし、updatefwコマンドでアップデートを実行する。
- 3. EMにadminでログインし、アップデート結果を確認する。

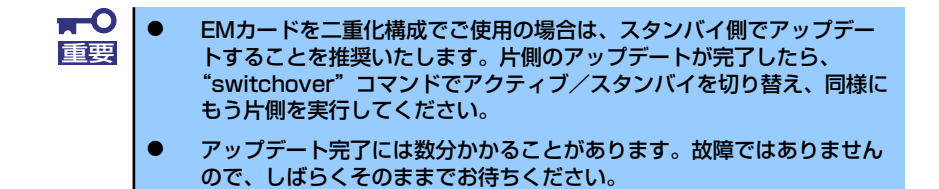

#### アップデートファイルの転送

ネットワーク経由のマネージメントポートを介して、ftp でイメージファイルをEMカードに 送ります。

ftp のユーザネームは "nec\_update"、パスワードは "nec\_update"です。 アップデートファイルは、次の3種類があります。

- u-boot.bin
- em.kernel
- em.rfs

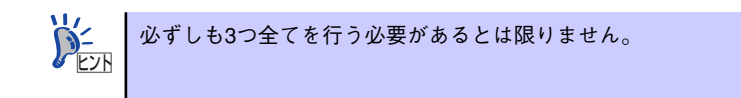

<例>

--------------------------------------------------------------------------------------------- [taro@sapphire taro]\$ ftp 192.168.1.70 Connected to 192.168.1.70 (192.168.1.70). 220 neccmm FTP server (Version wu-2.6.2(1) Mon Mar 21 22:58:55 GMT 2005) ready. Name (192.168.1.70:taro): nec\_update <-- nec\_updateでログイン 331 Password required for nec update. Password: <-- パスワードは"nec\_update" ....................... ftp> bin <-- バイナリモードへ 200 Type set to I. ftp> mput u-boot.bin em.kernel em.rfs mput u-boot.bin? y 227 Entering Passive Mode (192,168,1,70,34,231) ....................... 2474947 bytes sent in 0.85 secs (2.8e+03 Kbytes/sec) ftp> ls  $\lt$ -- 確認 227 Entering Passive Mode (192,168,1,70,178,229) 150 Opening ASCII mode data connection for /bin/ls. drwxr-xr-x 2 0 0 1024 Apr 28 14:27 bin drwxr-xr-x 2 0 0 1024 Apr 28 14:27 lib -rwxrwxrwx 1 0 0 844242 Apr 28 14:30 em.kernel -rwxrwxrwx 1 0 0 2474947 Apr 28 14:30 em.rfs -rwxrwxrwx 1 0 0 160472 Apr 28 14:30 u-boot.bin 226 Transfer complete. ftp> bye ---------------------------------------------------------------------------------------------

#### アップデート前のレビジョンを確認

コマンドラインコンソールにログインし、"revision"コマンドにてレビジョンを確認します。 下記の例では、現在のレビジョンが Revision 00.09 であることを示しています。

<例>

--------------------------------------------------------------------------

--------------------------------------------------------------------------

\$ revision Current revision: 00.09

#### アップデート実行

次に"updatefw -update"コマンドにてアップデートを実行します。コマンドを入力すると、 検出されたアップデートファイルを表示し、実行するか否かを確認されます。実行する場合は 「y」を、止める場合は「n」を入力してください。「n」が入力された場合は何もせずにプロ ンプトに戻ります。

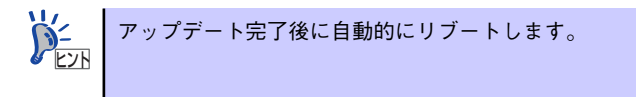

--------------------------------------------------------------------------

<例>

\$ updatefw -update Current boot page: 1 Found 'em.kernel' 'em.rfs' under /nec\_update/. Execute update? [Y/N]Y [Y] selected. Execute update...

# Update start ##

- Start updating kernel
- > Erasing kernel: 100 % done.
- > Updating kernel: 100 % done.
- Start updating fs
- > Erasing fs: 100 % done.
- > Updating fs: 100 % done.
- Create the file for next booting: done.
- Change boot page:  $1 == > 0$  done.
- u-boot WDT enabled.done.

# Update end ##

reboot system.

Restarting system.

--------------------------------------------------------------------------

確 認

再び、コマンドラインコンソールにログインし、"updatefw -result"コマンドにてアップデー トの結果を確認してください。

<例>(アップデート成功時)

--------------------------------------------------------------------------

--------------------------------------------------------------------------

--------------------------------------------------------------------------

--------------------------------------------------------------------------

\$ updatefw -result Update result: Succeeded.

<例>(アップデート失敗時)

\$ updatefw -result Update result: Failed.

また、"revision"コマンドにてアップデート後のレビジョンを確認します。 下記の例では、現在のレビジョンが Revision 01.00 であることを示しています。

<例>

--------------------------------------------------------------------------

--------------------------------------------------------------------------

\$ revision Current revision: 01.00

## SIGMABLADEモニターファームウェアのアップデート

SIGMABLADEモニターファームウェアのアップデートの方法について以下に説明します。

#### アップデート手順の概要

次の手順でアップデートを行います。

- 1. ftpでアップデートファイルをアクティブEMに送る
- 2. アクティブEMにadminでログインする。
- 3. "updateopcfw"コマンドでアップデートを実行する。

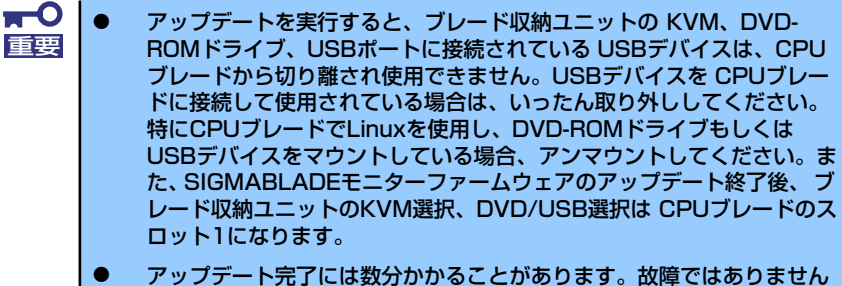

- ので、しばらくそのままでお待ちください。
- ⓦ アップデート実行後にいったんリセットがかかり、SIGMABLADEモニ ターに「ITF Abnormal End」と表示されますが、異常ではありませ  $h_{\circ}$

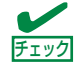

アクセスしているのはアクティブEMですか? アップデートはアクティブEM側からのみ実行できます。スタンバイEM側から "updateopcfw"コマンドを実行するとエラーとなります。

アップデートファイルの転送

ネットワーク経由のマネージメントポートを介して、ftp でアップデートファイルをEMカー ドに送ります。ftp のユーザネームは"nec\_update"、パスワードは"nec\_update"です。

<例>

```
----------------------------------------------------------------------------------------
[taro@sapphire taro]$ ftp 192.168.1.70
Connected to 192.168.1.70 (192.168.1.70).
220 neccmm FTP server (Version wu-2.6.2(1) Mon Mar 21 22:58:55 GMT 2005) ready.
Name (192.168.1.70:taro): nec_update <-- nec_updateでログイン
331 Password required for nec update.
Password: <-- パスワードは"nec_update"
.......................
ftp> bin <-- バイナリモードへ
200 Type set to I.
ftp> mput OPCxx_yy.HEX
mput OPCxx_yy.HEX? y
227 Entering Passive Mode (192,168,1,70,34,231)
.......................
?????? bytes sent in 0.85 secs (2.8e+03 Kbytes/sec)
ftp> ls <-- 確認
227 Entering Passive Mode (192,168,1,70,178,229)
150 Opening ASCII mode data connection for /bin/ls.
drwxr-xr-x 2 0 0 1024 Apr 28 14:27 bin
drwxr-xr-x 2 0 0 1024 Apr 28 14:27 lib
-rwxrwxrwx 1 0 0 ?????? Apr 28 14:30 OPCxx_yy.HEX
226 Transfer complete.
ftp> bye
----------------------------------------------------------------------------------------
```
#### アップデート実行

"updateopcfw"コマンドでアップデートを実行します。 コマンドを入力すると、現在のレビジョンとアップデート後のレビジョンを表示し、実行する か否かを確認されます。実行する場合は「y」を、止める場合は「n」を入力してください。 「n」が入力された場合は何もせずにプロンプトに戻ります。

<例>

\$ updateopcfw OPC01\_03.HEX Current revision: 01.02 File revision: 01.03 Execute update? [Y/N]:Y [Y] selected. Execute update... Update succeeded. Reset OPC. ---------------------------------------------------------------------------

--------------------------------------------------------------------------

### 確 認

SIGMABLADEモニターファームウェアの再起動後、"updateopcfw"コマンドで、"-v"オプ ションを付けてレビジョンを確認します。

<例>

--------------------------------------------------------------------------

\$ updateopcfw -v Current revision: aa.bb

--------------------------------------------------------------------------

# **設定ファイル**

ここでは、設定ファイル(rw\_poem.conf)によって設定可能な項目を説明します。

# 書 式

設定ファイルにおける共通的な書式は以下の通りです。

```
-----------------------------------------------------------------
[<セクション名>]
<項目名> = <設定値>
```
----------------------------------------------------------------- <設定値>が文字列の場合は、ダブルクォーテーションで括ります。

# ラック関連

# 書 式

[RW\_RACK\_SECTION] CFG\_RACK\_NAME = "<Rack Name>" CFG\_RACK\_HIGHT =  $<$ Rack Hight> CFG\_RACKPOW\_RACKPOWMAX =  $\lt$ Max power> CFG\_RACKPOW\_RESPONSE\_TIMEOUT = <RackpowResponseTime>

```
<Rack Name>: ラック名
<Rack Hight>: ブレード収納ユニットを搭載するラックの高さ(単位は[U])
<Max power> : ラック内天井制御における上限値 [単位:ワット]
<RackpowResponseTime> :
ラック内天井制御において、相手側ブレード収納ユニットとの通信途絶と判断するまでに時間
[単位:秒]
```
### 意 味

 $\bullet$  CFG RACK NAME

ラックの名称を設定します。 この設定値がESMPRO/ServerManagerで使用されます。

CFG\_RACK\_HEIGHT

当該EMカードを搭載したブレード収納ユニットを搭載するラックの高さ(単位:U)を指 定します。 設定しておくと後でWebコンソールから参照することができます (EMカードの制御機能

- ではこの設定値は使用されません)。
- $\bullet$  CFG RACKPOW RACKPOWMAX

EMカードによるラック内天井制御を行う場合に、その上限値を指定します。 単位は[ワット]です。 ラック内天井制御を行わない場合は、"0"を指定してください。 デフォルト値は"O"(ラック内天井制御を行わない)です。

ラック内天井制御において、相手側ブレード収納ユニットとの通信が、途絶したと判断 するまでの時間を指定します。単位は[秒]です。デフォルト値は、300秒です。通常、変 更する必要はありません。

#### 注意事項

ラック名をブレード収納ユニット内に保存後、CFG\_RACK\_NAME の項目は設定ファイルか ら削除します。CFG\_RACK\_NAME の項目が無い場合、または、CFG\_RACK\_NAME に "" を 指定した場合、ブレード収納ユニット内に保持されている値を使用します。 EMカードによるUPS管理を使用して、入力電源異常回復時にEMカードによるCPUブレード の再起動機能をご利用になる場合は、電力の天井制御をご利用になれません。

# ブレード収納ユニット関連

# 書 式

[RW\_ENCLOSURE\_SECTION] CFG\_ENCLOSURE\_NAME = "<Enclosure Name>" CFG\_ENCLOSURE\_U = <Enclosure Location>

<Enclosure Name> :ブレード収納ユニット名 <Enclosure Location> : ブレード収納ユニットのラック上の搭載位置(単位は[U])

### 意 味

 $\bullet$  CFG ENCLOSURE NAME

ブレード収納ユニットの名称を設定します。 この設定値がESMPRO/ServerManagerで使用されます。

ⓦ CFG\_ENCLOSURE\_U

当該EMカードを搭載したブレード収納ユニットを、ラック上の何処に搭載しているかを 指定します。下から数えて、[U]単位で指定します。一番下に実装した場合、値は "1"と なります。

例えば6Uのブレード収納ユニットを10Uから15Uの位置に搭載した場合、値は"10"とな ります。

設定しておくと後でWebコンソールから参照することができます (EMカードの制御機能 ではこの設定値は使用されません)。

### 注意事項

ブレード収納ユニット名をブレード収納ユニット内に保存後、CFG\_ENCLOSURE\_NAMEの 項目は設定ファイルから削除します。CFG ENCLOSURE\_NAMEの項目が無い場合、または、 CFG\_ENCLOSURE\_NAMEに "" を指定した場合、ブレード収納ユニット内に保持されている 値を使用します。

# CPUブレード関連

# 書 式

[RW\_SVB\_SECTION] CFG\_SVB1\_DELAY\_TIME =  $<$ Boot delay time 1> CFG SVB2 DELAY TIME =  $<$  Boot delay time 2> CFG SVB3 DELAY TIME =  $<$ Boot delay time 3> CFG\_SVB4\_DELAY\_TIME =  $<$ Boot delay time 4> CFG\_SVB5\_DELAY\_TIME = <Boot delay time 5> CFG\_SVB6\_DELAY\_TIME = <Boot delay time 6> CFG\_SVB7\_DELAY\_TIME =  $<$ Boot delay time 7> CFG SVB8 DELAY TIME =  $<$ Boot delay time 8>

### 意 味

● CFG SVBn DELAY TIME (nは1から8までの数字。スロット番号に対応)

システムのAC ON時において、各ブレードに電源投入する際、各ブレード毎に電源投入 を許可するまでのディレイ期間を秒単位で指定できます。デフォルト値は"0"で、ディ レイ期間無しとなっています。

> 本機能は、ACリンクによる自動電源制御を行う際に、周辺装置の起動を待ち 合わせてからCPUブレードのブートを開始させたい場合などに使用します。 本設定を利用してブレードシステム起動時(ACオン時)のブート順序を固定 化する場合、設定無効時にブレードが電源ON状態となる時間を確認いただき、 同程度の時間(秒)を設定してください。  $\widetilde{P}_{\text{EM}}^2$

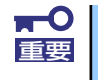

ディレイ期間中は、CPUブレードの電源ON操作を行っても電源ONはされま ■「要」 せん。指定されたディレイ期間が経過するのをお待ちください。

# スイッチモジュール関連

# 書 式

[RW\_SWM\_SECTION] CFG SWM NAME1 = " $<$ SWM-1 Name $>$ " CFG SWM NAME2 = " $<$ SWM-2 Name $>$ " CFG SWM NAME3 = " $<$ SWM-3 Name $>$ " CFG SWM NAME4 = " $<$ SWM-4 Name $>$ " CFG\_SWM\_NAME5 = "<SWM-5 Name>" CFG\_SWM\_NAME6 = "<SWM-6 Name>" CFG\_SWM\_AUTO\_RESTORE\_ENABLED = TRUE : FALSE

# 意 味

- CFG\_SWM\_NAMEn (nは1から6までの数字。スロット番号に対応) スイッチモジュールに設定する名称を指定します。
- スイッチ設定の自動リストア機能を有効にするか否かを指定します。

1:TRUE (有効) 0:FALSE (無効) デフォルト設定は、"0"(無効)です。

# EMカード関連

# 書 式

[RW\_POEM\_SECTION] CFG\_EM\_IP =  $\langle$ IP Address $>$ CFG\_EM\_NETMASK =  $\langle$ Subnet Mask $\rangle$ CFG\_EM\_GATEWAY = <Default Gateway> CFG\_EM\_SYSLOG\_ENABLE = TRUE ¦ FALSE CFG\_EM\_SYSLOGIP = <Syslog Server IP Address> CFG LAN DOWN SWITCHOVER = TRUE ! FALSE CFG LAN\_DOWN\_WAIT =  $\leq$ Monitoring time $>$ CFG\_LAN\_BRIDGE = TRUE ¦ FALSE

### 意 味

ⓦ CFG\_EM\_IP

アクティブEMが使用するフローティングIPアドレスを指定します。EMカードで使用す る4つのIPアドレスのベースとなるものです。下位2ビットで分類し、下記の通りに使用 します。

00b:アクティブEMが使用する「フローティングIP」 01b:スタンバイEMが使用する「フローティングIP」 10b:スロット番号1に搭載されたEMの「固定IP」 11b:スロット番号2に搭載されたEMの「固定IP」

CFG EM NETMASK

EMカードのサブネットマスクを指定します。

ⓦ CFG\_EM\_GATEWAY

デフォルトゲートウェイのIPアドレスを指定します。 ゲートウェイを使用しない場合は、0.0.0.0 を設定してください。

ⓦ CFG\_EM\_SYSLOG\_ENABLE

EMのsyslogをEM内部に記録するのではなく、外部のsyslogサーバに転送する機能を使 用するか否かを指定します。

デフォルトは"0"(使用しない) になっています。

1:TRUE (使用する) 0:FALSE (使用しない)

ⓦ CFG\_EM\_SYSLOGIP

EMのsyslogを外部syslogサーバに転送する場合の外部 syslogサーバのIPアドレスを指 定します。

ⓦ CFG\_LAN\_DOWN\_SWITCHOVER

EMカードを二重化して利用する際に、アクティブEM側でのマネージメントLANのリン クダウン検出をEMカードのスイッチオーバー要因とするかいなかを指定します。

- 1:TRUE (切り替える)
- 0:FALSE (切り替えない)

デフォルト設定は "0"(切り替えない)です。

 $\bullet$  CFG LAN DOWN WAIT

マネージメントLANのリンクダウン検出をEMカードのスイッチオーバー要因とする場 合、リンクダウン検出と判断するまでの時間を指定します。単位は[秒]です。デフォルト 値は、5秒です。リンクダウン期間が、ここで指定した時間内であれば、スイッチオー バーを行いません。通常、変更する必要はありません。

ⓦ CFG\_LAN\_BRIDGE

マネージメントLANに対するEMカードのブリッジ機能の"有効"、"無効"を切り替えま す。デフォルトは"1"(有効)になっています。 通常は、デフォルト設定のままご利 用ください。

1:TRUE (有効) 0:FALSE (無効)

### 注意事項

EMのsyslog を外部syslogサーバに転送する場合、EMを起動するより先に syslogサーバを起 動してください。EMがsyslogをsyslogサーバに書き込みに行ったときにsyslogサーバが起動 していないと、EMの syslogdが終了してsyslogが取られなくなります。EMカードのブリッ ジ機能を"無効"にすると、EXPRESSSCOPEエンジンやスイッチモジュールのマネージメ ント LANポートへのアクセスができなくなります。

# EM制御関連

### 書 式

[RW\_EMCTL\_SECTION] CFG\_DHCP\_ENABLE = TRUE ¦ FALSE CFG DHCP BASE  $IP = \langle IP \text{ Address} \rangle$ CFG\_DHCP\_GATEWAY = <Default Gateway> CFG\_DHCP\_NTPSRV =  $\langle$ NTP Server IP $>$ CFG\_PSU\_MODE =  $lt;$ PSU\_mode> CFG\_POWSAVE\_MODE =  $\langle$ Powersave\_mode> CFG\_MAXPOW\_SET =  $<$ Max Power> CFG ACINPUT WAIT =  $\langle$ Input waitting time $\rangle$ CFG SVB SHUTDOWN TIMEOUT =  $\leq$ Shutdown time> CFG\_SVB\_BOOT\_TIMEOUT = <BootTime> CFG\_SVB\_SHUTDOWN\_TIMEOUT\_FOR\_BIUPS = <Shutdown time> CFG\_SVB\_BOOT\_TIMEOUT\_FOR\_BIUPS = <Boot time> CFG\_DHCP\_ENABLE\_SLOT\_IP = TRUE ¦ FALSE CFG\_DHCP\_SVB\_SLOT1\_IP = <Blade1 IP Address> CFG DHCP SVB SLOT2  $IP =$  <Blade2 IP Address> CFG\_DHCP\_SVB\_SLOT3\_IP = <Blade3 IP Address> CFG DHCP SVB SLOT4  $IP =$  <Blade4 IP Address> CFG DHCP SVB SLOT5  $IP =$  <Blade5 IP Address> CFG\_DHCP\_SVB\_SLOT6\_IP = <Blade6 IP Address> CFG DHCP SVB SLOT7  $IP = \langle Blade7 \rvert P \text{ Address} \rangle$ CFG\_DHCP\_SVB\_SLOT8\_IP = <Blade8 IP Address> CFG DHCP SWM SLOT1  $IP =$  <Switch1 IP Address> CFG DHCP SWM SLOT2  $IP =$  <Switch2 IP Address> CFG DHCP SWM SLOT3  $IP =$  <Switch3 IP Address> CFG DHCP SWM SLOT4  $IP =$  <Switch4 IP Address> CFG DHCP SWM SLOT5  $IP =$  <Switch5 IP Address> CFG DHCP SWM SLOT6  $IP =$  <Switch6 IP Address> CFG\_DHCP\_UPS1\_IP = <UPS1 IP Address> CFG\_DHCP\_UPS2\_IP = <UPS2 IP Address> CFG DHCP UPS3  $IP = <$ UPS3 IP Address> CFG\_DHCP\_UPS4\_IP = <UPS4 IP Address> CFG NAS OFF TIMEOUT RATIO =  $\langle$ NAS blade off time $>$ CFG CPU ON TIMEOUT RATIO =  $\langle$ CPU blade on time $>$ 

### 意 味

 $\bullet$  CFG\_DHCP\_ENABLE

EMカード内のDHCPサーバにより、CPUブレードやスイッチモジュールなどにIPを配布 する機能を有効にするか否かを指定します。

1:TRUE (有効) 0:FALSE (無効)

デフォルト設定は、"1"(有効)です。
$\bullet$  CFG DHCP BASE IP

EMカード内のDHCPサーバが、各CPUブレードやスイッチモジュールのマネージメント I/FのIPアドレスとして配布する際のベースとなるIPアドレスを指定します。割り当ては 下記の通りとなります。

- スロット番号1に実装されたCPUブレード:ベースアドレス+0
- スロット番号2に実装されたCPUブレード:ベースアドレス+1
- スロット番号3に実装されたCPUブレード:ベースアドレス+2
- スロット番号8に実装されたCPUブレード:ベースアドレス+7
- スロット番号1に実装されたスイッチモジュール:ベースアドレス+8
- スロット番号2に実装されたスイッチモジュール:ベースアドレス+9
- スロット番号6に実装されたスイッチモジュール:ベースアドレス+13
- UPS1~UPS4:ベースアドレス+14 ~ ベースアドレス+17
- CFG DHCP GATEWAY

**Service Service Service Service** 

**Service Service Service Service** 

EMカード内のDHCPサーバが、各CPUブレードやスイッチモジュールのマネージメント I/Fのデフォルトゲートウェイとして配布するIPアドレスを指定します。 ゲートウェイを使用しない場合は、0.0.0.0 を設定してください。ただしUPSへはデフォ ルトゲートウェイを配布する必要がありますので、UPSにEMカードのDHCP機能でIPア ドレスを配布する場合は、0.0.0.0 の設定にはしないでください。

CFG\_DHCP\_NTPSRV

EMカード内のDHCPサーバが、各CPUブレードやスイッチモジュールのマネージメント I/FのIPアドレスとして配布する際に、外部NTPサーバのIPアドレスも配布させたい場合 に指定します。

 $\bullet$  CFG PSU MODE

EMカードが行う電力管理における電源冗長モードを指定します。 <PSU mode>: 電源冗長モード(2:個別電源冗長モード、3:AC 二重化モード、4: 電源非冗長モード) デフォルト設定は、"3"(AC二重化モード)です。

CFG\_POWSAVE\_MODE

EMカードが行う電力管理における電源制御ポリシーを指定します。 <Powersave mode>:電源制御ポリシー (2:CPU性能モード、3:冗長維持モード、4:冗長回復モード) デフォルト設定は、"2"(CPU性能モード)です。

 $\bullet$  CFG MAXPOW SFT

EMカードが行う電力管理における最大消費電力管理(天井制御)に使用する最大消費電 力を指定したい場合に設定します。この項目に0が指定された場合は、電源ユニットや UPSの構成とそれらの状態から最大消費電力管理(天井制御)に使用する値を計算します。 <Max Power> :指定最大消費電力 [単位:ワット] デフォルトの設定は、0ワットです。

CFG\_ACINPUT\_WAIT

EMカードが行う電力管理において、電源冗長モードを「AC二重化モード」に指定した 場合に、2系統の電源系にそれぞれ電力が供給されるまで待ち合わせを行います。この項 目では、その待ち合わせ時間を指定します。 <Input waitting time> : 起動時の電源ユニット待ち合わせ時間 「単位: 秒]

デフォルト値は、3秒です。

CFG SVB SHUTDOWN TIMEOUT

EMカードでUPS管理を行う場合、UPSへの入力電源が途絶えた際に、EMカードからCPU ブレードにシャットダウン指示を行わせることができます。この項目では、その際の シャットダウン完了までの待ち合わせ時間を指定します。 <Shutdown time> :ブレードシャットダウン実行後のタイムアウト時間 [単位:秒] デフォルト値は、300秒です。

 $\bullet$  CEG SVB BOOT TIMEOUT

EMカードでUPS管理を行う場合、UPSへの入力電力が復電した際に、EMカードからCPU ブレードに電源オンを指示することができます。この項目では、その際の電源オン完了 待ちのタイムアウト時間を指定します。[単位:秒] デフォルト値は、400秒です。

ⓦ CFG\_SVB\_SHUTDOWN\_TIMEOUT\_FOR\_BIUPS

EMカードで内蔵UPSユニット管理を行う場合、電源異常によりシステム維持に必要な電 力が確保できなくなった際に、CPUブレードをシャットダウンさせることができます。 ブレードシャットダウン開始後、全てのブレードのシャットダウンが完了するか、また は、本設定時間(単位:秒)が経過すると内蔵UPSユニットの出力は停止します。 デフォルト値は、300秒です。

CFG SVB BOOT TIMEOUT FOR BIUPS

EMカードで内蔵UPSユニット管理を行う場合、電源異常が復旧し、シャットダウンした CPUブレードの全てを起動できる状態になった際に、CPUブレードを起動させることが できます。 対象となる全てのCPUブレードの起動が完了しない場合でも本設定時間が経過した時点 でCPUブレードの起動は完了したとみなします。 ブレード起動中に電源異常が発生した場合、ブレード起動完了を待ち合わせてからブ レードシャットダウンを実施します。 デフォルト値は、400秒です。

コマンドラインコンソール機能の使い方 63

ⓦ CFG\_DHCP\_ENABLE\_SLOT\_IP

1:TRUE (有効) 0:FALSE (無効)

ます。

デフォルト設定は"0"(無効)です。  $\bullet$  CFG\_DHCP\_SVB\_SLOTn\_IP  $(n: 1~\sim~8)$ 

CFG DHCP SWM SLOT1 IP  $(n: 1~6)$ 

CFG DHCP UPS1 IP  $(n: 1~24)$ UPS#nのIPアドレスを指定します。

CEG\_NAS\_OFF\_TIMEOUT\_RATIO

ⓦ CFG\_CPU\_ON\_TIMEOUT\_RATIO

デフォルト値は、50%です。

デフォルト値は、50%です。

ます。

注意事項

さい。

EMカードがDHCPでIPアドレスを配布する際のIPアドレスをスロット毎に指定する機能 を有効にするか否かを指定します。

CFG\_DHCP\_ENABLE\_SLOT\_IP でIPアドレスをスロット毎に指定する機能を有効にし た場合に有効となります。設定しないスロットについては、0.0.0.0 を設定してください。

スイッチモジュールスロット #nに搭載されるスイッチモジュールのIPアドレスを指定し

CFG DHCP ENABLE SLOT\_IP でIPアドレスをスロット毎に指定する機能を有効にし た場合に有効となります。設定しないスロットについては、0.0.0.0 を設定してください。

CFG\_DHCP\_ENABLE\_SLOT\_IP でIPアドレスをスロット毎に指定する機能を有効にし た場合に有効となります。設定しないスロットについては、0.0.0.0 を設定してください。

CFG\_SVB\_SHUTDOWN\_TIMEOUTのデフォルト値が300秒なので、150秒になります。

CFG\_RACKPOW\_RESPONSE\_TIMEOUTのデフォルト値が300秒なので、150秒になり

<NAS blade off time>: NASブレードの電源OFF許可要請時のタイムアウト値。

<CPU blade on time>:連動 CPUブレードに対するON指示タイムアウト値。 CFG\_RACKPOW\_RESPONSE\_TIMEOUTのパーセンテージで指定します。

EMカードがDHCPで配布するIPアドレスが、他の機器と重ならないようにしてください。 CFG\_DHCP\_BASE\_IPにて連続したIPを使用する場合、"ベースアドレス+13"(UPS管理機 能を使用する場合は"ベースアドレス+17")の値が 254を超えないような値を指定してくだ

CFG\_DHCP\_ENABLE\_SLOT\_IP でIPアドレスをスロット毎に指定する機能を使用する場合

EMカードによるUPS管理を使用して、入力電源異常回復時にEMカードによるCPUブレード

"個別電源冗長モード"、かつ、"CPU性能モード"、または"電源非冗長モード"において、電

も指定するIPアドレスはEMカードと同じセグメントのアドレスを指定してください。

の再起動機能をご利用になる場合は、電力の天井制御をご利用になれません。

源ユニット4台構成における[4+0]の状態は非サポートです。

CFG SVB SHUTDOWN TIMEOUTのパーセンテージで指定します。

ブレードスロット#nに搭載されるブレードのIPアドレスを指定します。

# SIGMABLADEモニター関連

# 書 式

[RW\_EXPRESS\_SECTION] CFG\_EXPRESS\_PASSWORD = "<password>" CFG\_EXPRESS\_ENABLE = TRUE ¦ FALSE CFG\_EXPRESS\_LCD\_BACKLIGHT\_OFF\_TIMER = <offtimer>

# 意 味

- ⓦ CFG\_EXPRESS\_PASSWORD SIGMABLADEモニターで、EMカードの設定を行う際に必要なパスワードが記録されま す。
- ⓦ CFG\_EXPRESS\_ENABLE 上記のCFG EXPRESS PASSWORDで保存されたパスワードの有効/無効を指定しま す。

1:TRUE (有効) 0:FALSE (無効)

ⓦ CFG\_EXPRESS\_LCD\_BACKLIGHT\_OFF\_TIMER

SIGMABLADEモニターのバックライトを自動的に消灯させるまでの時間を分単位で設 定します。

デフォルト値は1分です。

### 注意事項

CFG\_EXPRESS\_PASSWORDの設定値は暗号化されて格納されますので、"vi"コマンドなど によるファイル編集では書き換えることはできません。

# SNMP関連

# 書 式

[RW\_SNMP\_SECTION] CFG\_GET\_REQUEST\_COMMUNITY = "<Get-request Community Name>" CFG\_SET\_REQUEST\_COMMUNITY = "<Set-request Community Name>" CFG\_TRAP\_REQUEST\_COMMUNITY = "<Trap-request Community Name>" CFG\_IPADRESS01 =  $\langle$ IP Address 1> CFG\_IPADRESS02 =  $\langle$ IP Address 2> CFG\_IPADRESS03 =  $\langle$ IP Address 3> CFG ACK WAIT TIME =  $<$  Ack Waiting Time> CFG MAX RETRY =  $<$ Maximum retry-number $>$ CFG\_RESULT\_PORT = <Port Number> CFG\_ANTI\_TRAP\_LOST = TRUE ¦ FALSE  $CFG$  LANGUAGE =  $\langle$ Language $\rangle$ 

### 意 味

- ⓦ CFG\_GET\_REQUEST\_COMMUNITY SNMP Getリクエストのコミュニティ名を指定します。デフォルト値は"public"です。
- $\bullet$  CFG SET REQUEST COMMUNITY

SNMP Setリクエストのコミュニティ名を指定します。デフォルト値は"public"です。 <Set-request Communuty Name>にブランクを指定すると、SNMP Setリクエストを無 効化できます。

- ⓦ CFG\_TRAP\_REQUEST\_COMMUNITY SNMPトラップのコミュニティ名を指定します。デフォルト値は"public"です。
- CFG IPADRESS0n (nは1から3までの数字)

SNMPトラップの通報先を最大3箇所を指定します。デフォルト値は "0.0.0.0"です。

- $\bullet$  CFG\_ACK\_WAIT\_TIME SNMPトラップの応答待ち時間(単位[秒])を指定します。デフォルト値は、10秒です。
- CFG\_MAX\_RETRY SNMPトラップのリトライ回数を指定します。デフォルト値は、3回です。
- ⓦ CFG\_RESULT\_PORT

トラップ受信完了応答処理を有効にした場合の受信完了応答を受け取るポート番号を指 定できます。デフォルト値は、5002で、通常変更する必要はありません。

ⓦ CFG\_ANTI\_TRAP\_LOST

トラップ受信完了応答処理を有効にするか無効にするかを指定します。

1:TRUE (有効) 0:FALSE (無効)

デフォルト値は "0" (無効)です。

ⓦ CFG\_LANGUAGE

送信するトラップメッセージの言語を指定できます。

- 1:日本語
- 2:英語

デフォルト値は、"1"(日本語)です。

### 注意事項

設定された全ての通報先にトラップ送信を行います。

# DianaScopeおよびESMPRO/SM Ver.5連携関係

# 書 式

**IRW\_DSG\_SECTION1** CFG\_DSG\_PASSWORD =  $<$ password> CFG\_DSG\_ENABLED = TRUE¦FALSE CFG DSG  $IP1 = \langle IP \text{ Address1} \rangle$ CFG DSG PORT1 =  $\langle$ port1> CFG DSG  $IP2 =  Address2>$ CFG DSG PORT2 =  $<$ port2 $>$ 

#### 意 味

- ⓦ CFG\_DSG\_PASSWORD DianaScopeおよびESMPRO/SM Ver.5連携ユーザパスワードが記録されています。注 意事項を参照してください。
- CFG\_DSG\_ENABLED DianaScopeおよびESMPRO/SM Ver.5連携の有/無を指定します。デフォルト値は"1" (有効)です。

1:TRUE (有効) 0:FALSE (無効)

ⓦ CFG\_DSG\_IP1

構成変更通知の一次通報先IPアドレスを指定します。デフォルト値は"0.0.0.0"です。 通常はDianaScope ManagerやESMPRO/SM Ver.5にEMカードを登録すると自動的に 設定されます。設定変更の必要はありません。

ⓦ CFG\_DSG\_PORT1

構成変更通知の一次通報先ポート番号を指定します。デフォルト値は"0"です。 通常はDianaScope ManagerやESMPRO/SM Ver.5にEMカードを登録すると自動的に 設定されます。設定変更の必要はありません。

● CFG DSG\_IP2

構成更通知の二次通報先IPアドレスを指定します。デフォルト値は"0.0.0.0"です。 通常はDianaScope ManagerやESMPRO/SM Ver.5にEMカードを登録すると自動的に 設定されます。設定変更の必要はありません。

CFG DSG PORT2

構成変更通知の二次通報先ポート番号を指定します。デフォルト値は"0"です。 通常はDianaScope ManagerやESMPRO/SM Ver.5にEMカードを登録すると自動的に 設定されます。設定変更の必要はありません。

### 注意事項

CFG\_DSG\_PASSWORDの設定値は暗号化されて格納されていますので、ファイル編集で設 定値の書き換えを行わないでください。変更は「コマンドリファレンス」に記載のあるsetdsl コマンドより実施してください。万一、CFG\_DSG\_PASSWORDの設定値を変更してしまっ た場合は、"CFG\_DSG\_PASSWORD = "以降の設定値を削除し、EMをリブートしてください。 これによりデフォルト値の"guest"がEMに設定されます。その後、再度setdslコマンドにてデ フォルト値の"guest"から、新規パスワードへの再設定が可能となります。 DianaScopeおよびESMPRO/SM Ver.5を利用しない場合は、CFG\_DSG\_ENABLEを"0: (無効)"とし、CFG\_DSG\_IP1、CFG\_DSG\_IP2 ともに"0.0.0.0"としてください。

構成変更通知は以下の場合に行われます。

- CPUブレード、スイッチモジュール、PSUの挿抜が行われた。
- EMの状態が変更(StandbyからActiveへ)された。
- ラック名、ブレード収納ユニット名、CPUブレード名が変更された。

# SigmaSystemCenter連携関連

# 書 式

[RW\_SSC\_SECTION] CFG\_SSC\_ENABLED = TRUE¦FALSE

# 意 味

 $\bullet$  CFG\_SSC\_ENABLED SigmaSystemCenter連携の有効/無効を指定します。デフォルト値は"0"(無効)です。

> 1:TRUE (有効) 0:FALSE (無効)

## UPS管理関連

### 書 式

[RW\_UPS\_SECTION] CFG\_USE\_UPS\_MNG = TRUE ¦ FALSE CFG NUM OF UPSES =  $\langle$ Number of UPSs $\rangle$ CFG NUM OF POWERSUPPLIES =  $\langle$ Number of PSUs $\rangle$ CFG MIN NUM OF UPSES =  $\leq$ Minimum number of UPSs $>$ CFG\_UPS\_INPUT\_LOST\_DELAY = <Input Lost Delay> CFG UPS COMMUNICATION LOST DELAY = <Communication Lost Delay> CFG\_UPS\_ONLINE\_DELAY = <Online Delay> CFG UPS TIMED SLEEP PERIOD =  $\langle$ Sleep period $\rangle$ CFG\_UPS\_GET\_COMMUNITY\_NAME = "<Get-request Community Name>" CFG\_UPS\_SET\_COMMUNITY\_NAME = "<Set-request Community Name>" CFG\_UPS1\_SERIAL\_NUMBER = <UPS1 Serial number> CFG UPS1 CAPACITY =  $<$ UPS1 Capacity> CFG\_UPS2\_SERIAL\_NUMBER = <UPS2 Serial number> CFG\_UPS2\_CAPACITY = <UPS2 Capacity> CFG\_UPS3\_SERIAL\_NUMBER = <UPS3 Serial number> CFG UPS3 CAPACITY = < UPS3 Capacity> CFG\_UPS4\_SERIAL\_NUMBER = <UPS4 Serial number> CFG UPS4 CAPACITY =  $<$ UPS4 Capacity> CFG UPS USE STATIC IP = TRUE ¦ FALSE CFG UPS STATIC IP1 = <UPS1 IP Address> CFG\_UPS\_STATIC\_IP2 = <UPS2 IP Address> CFG\_UPS\_STATIC\_IP3 = <UPS3 IP Address> CFG\_UPS\_STATIC\_IP4 = <UPS4 IP Address> CFG\_UPS\_SVB\_BOOT = TRUE ¦ FALSE CFG UPS SHUTOFF DELAY =  $\langle$ Shutoff Delay> CFG\_AUTO\_DETECT = TRUE ¦ FALSE

#### 意 味

 $\bullet$  CFG USE UPS MNG

EMカードによるUPS管理を有効にするか否かを指定します。

1:TRUE (有効) 0:FALSE (無効)

デフォルト設定は、"0"(無効)です。

- CFG\_NUM\_OF\_UPSES EMカードが管理するUPS装置の数を指定します。デフォルト値は、0台です。
- ⓦ CFG\_NUM\_OF\_POWERSUPPLIES

ブレード収納ユニット内に搭載された電源ユニット(PSU)の数を指定します。 デフォルト値は、1台です。

 $\bullet$  CFG MIN NUM OF UPSES

システムの運用を維持するために最低限必要なUPSの個数を指定します。UPSへの入力 が途絶えるなどして、正常なUPSの台数が少なくなった場合CPUブレードをシャットダ ウンさせることができます。 正常なUPSの台数が、ここで指定した数を下まわった段 階でCPUブレードのシャットダウンを開始します。 0を指定すると、CPUブレードのシャットダウンを行いません。 デフォルト値は0台です。(CPUブレードのシャットダウンは行わない)

CFG\_UPS\_INPUT\_LOST\_DELAY

UPS装置への入力電源が途絶えたと判断するまでの時間を秒単位で指定します。この設 定により、短い期間の入力電源断によるCPUブレードのシャットダウンを抑止できます。 ただし、UPS装置への入力電源が途絶えた際は、バッテリー運転になりますので、ご注 意ください。デフォルト値は、60秒です。

 $\bullet$  CFG UPS COMMUNICATION LOST DELAY

UPSとのSNMPによる通信が途絶え(コミュニケーションロスト)、そのUPSが存在しな くなったと判断するまでの時間を秒単位で指定します。デフォルト値は180秒です。

ⓦ CFG\_UPS\_ONLINE\_DELAY

システム起動時におけるオンラインUPSの接続待ち時間を秒単位で指定します。 ここで指定した時間を待ち合わせてもオンラインのUPSが指定の数に満たない場合は、 残りのUPSは未接続なものとしてシステムの最大消費可能電力を計算します。 デフォルト値は、180秒です。 オンラインのUPSとは、UPSの出力状態が正常(オンライン、あるいは、手動によるバ イパス状態)なUPSのことです。

CFG\_UPS\_TIMED\_SLEEP\_PERIOD

UPSへの入力が途絶えるなどして、正常なUPSの台数が少なくなり、CPUブレードを シャットダウンさせた場合、シャットダウン完了後に全てのUPSを一時スリープ状態に できます。 その際のスリープ時間を分単位で設定します。設定値は6の倍数(6~60分の範囲)で指 定してください。 "0"に設定した場合は、バッテリ運転のUPSのみをスリープ状態にします。 デフォルト値は0分で、バッテリ運転のUPSのみをスリープ状態にします。 通常、デフォルト設定から変更する必要はありません。

ⓦ CFG\_UPS\_GET\_COMMUNITY\_NAME

UPS装置へのSNMP Getリクエストのコミュニティ名を指定します。デフォルト値は "public"です。

ⓦ CFG\_UPS\_SET\_COMMUNITY\_NAME

UPS装置へのSNMP Setリクエストのコミュニティ名を指定します。デフォルト値は "private"です。

CFG\_UPSn\_SERIAL\_NUMBER, CFG\_UPSn\_CAPACITY

UPS装置のシリアル番号と電力容量(単位:ワット)を4つまで指定できます。 デフォ ルト設定は、ブランクと0ワットです。通常は指定する必要はありません。

 $\bullet$  CFG UPS USE STATIC IP

EMカードによるDHCPではなく、UPSに直接設定したIPアドレスを用いてUPSの管理を 有効にするか否かを指定します。

1:TRUE (有効) 0:FALSE (無効)

デフォルト設定は"0"(無効)です。

本機能を有効にする場合は、UPSに直接設定したIPアドレスを以下の項目に書き込み、 EMカードにUPSのIPアドレスを認識させてください。

CFG UPS STATIC  $\text{IPn}$  (n:1~4)

UPSに直接設定したIPアドレスを用いたUPS管理機能を有効に設定する際に、UPSに直 接設定したIPアドレスをEMカードに認識させるための設定です。ここで指定した値を EMカードがUPSに設定するわけではありません。

CFG\_UPS\_SVB\_BOOT

システムの運用を維持するために必要なUPS数より正常なUPS数が下まわり、EMカード がシャットダウンさせたCPUブレードを、正常なUPS数が回復した際に再起動を行う機 能を有効にするか否かを指定します。

1:TRUE (有効) 0:FALSE (無効)

デフォルト設定は"0"(無効)です。

ⓦ CFG\_UPS\_SHUTOFF\_DELAY

UPSにスリープを指示してから実際にスリープするまでの時間(秒単位)を指定します。 対象のUPSに設定不能な値が指定された場合は、指定された値以上でかつ、最も近い設 定可能な値をUPSに設定します。デフォルト値は90秒です。

CFG\_AUTO\_DETECT

UPSおよびPSUの構成を自動検出する機能を有効にするか否かを指定します。

1:TRUE (有効) 0:FALSE (無効)

デフォルト設定は"0"(無効)です。

本機能を"1"(有効)にした場合、CFG\_NUM\_OF\_UPSES および CFG\_NUM\_OF\_ POWERSUPPLIESで指定した値は無効となります。

#### 注意事項

EMカードでUPS管理を行う場合、EMカードがUPSのIPアドレスを知っている必要がありま す。EMカード内のDHCPサーバによりUPSにIPを配布する場合は、EM制御関連の設定で DHCP機能は"有効"にしてください。UPSに直接設定したIPを使用する場合は、EM制御関 連の設定のDHCP機能は"有効"でも"無効"でも構いません。 EMカードによるUPS管理を使用して、入力電源異常回復時にEMカードによるCPUブレード の再起動機能をご利用になる場合は、電力の天井制御をご利用になれません。

# iStorage管理関連

# 書 式

[RW\_ISTORAGE\_SECTION] CFG\_USE\_ISTORAGE\_MNG = TRUE ! FALSE CFG\_ISTORAGE1\_IP1 = <iStorage1 IP Address1> CFG\_ISTORAGE1\_IP2 = <iStorage1 IP Address2> CFG\_ISTORAGE2\_IP1 = <iStorage2 IP Address1> CFG\_ISTORAGE2\_IP2 = <iStorage2 IP Address2> CFG\_ISTORAGE3\_IP1 = <iStorage3 IP Address1> CFG\_ISTORAGE3\_IP2 = <iStorage3 IP Address2> CFG\_ISTORAGE4\_IP1 =  $<$ iStorage4 IP Address1> CFG\_ISTORAGE4\_IP2 = <iStorage4 IP Address2>

### 意 味

ⓦ CFG\_USE\_ISTORAGE\_MNG

EMカードによる iStorage の管理機能(状態監視)を有効にするか否かを指定します。

1:TRUE (有効) 0:FALSE (無効)

デフォルト設定は"0"(無効)です。

CFG\_ISTORAGEm\_IPn  $(m:1\sim4, n:1\sim2)$ 

EMカードが管理(監視)する iStorage のIPアドレスを指定します。デュアルコントモ デルの iStorage では、ひとつの iStorage に2つのマネジメントIPアドレスを指定してく ださい。iStorageに直接設定したIPをEMカードに認識させるための設定です。ここで指 定した値をEMカードが iStorage に設定するわけではありません。

#### 注意事項

EMカードで管理可能な iStorage は、iStorage E1-10です。iStorage E1-10は、DHCPによ るIP配布には対応しておりませんので、EMカードから自動でIPを割り振ることはできません。 iStorageに直接設定してください。

# FAN管理関連

# 書 式

[RW\_FAN\_SECTION] CFG DIAGNOSIS  $TYPE =$ CFG DIAGNOSIS DATE =  $<$ Date $>$ CFG DIAGNOSIS WEEK =  $\langle$ Week>  $CFG$  DIAGNOSIS HOURS =  $\lt$ Hour $>$ CFG\_DIAGNOSIS\_MINUTE = <Minute>

### 意 味

 $\bullet$  CFG DIAGNOSIS TYPE

FAN定期診断の診断周期を指定します。

- 0:定期診断を実施しない
- 1:毎月
- 2:毎週
- 3:毎日

デフォルト設定は"0"(定期診断を実施しない)です。

CFG\_DIAGNOSIS\_DATE

FAN定期診断の診断日(1~31)を指定します。診断周期が、"1"(毎月)の時に指定が 有効になります。

ⓦ CFG\_DIAGNOSIS\_WEEK

FAN定期診断の診断曜日を指定します。 日:0、月:1、火:2、水:3、木:4、金:5、土:6 診断周期が、"2"(毎週)の時に指定が有効になります。

CFG\_DIAGNOSIS\_HOURS

FAN定期診断の診断時刻-時(0~23)を指定します。診断周期が、"0"(定期診断を実 施しない)以外の時に指定が有効になります。

ⓦ CFG\_DIAGNOSIS\_MINUTE FAN定期診断の診断時刻-分(0~59)を指定します。診断周期が、"0"(定期診断を実 施しない)以外の時に指定が有効になります。

#### 注意事項

定期診断を実施するタイミングでマニュアル診断が行われている場合、当該の定期診断は実行 されません。指定した診断日が存在しない月は、月の最終日に定期診断を実施します。(例: 診断日=31を指定の場合、4月の定期診断は30日に実施。)

# 外部認証関連

## 書 式

[RW\_EM\_AUTH\_SECTION] CFG\_EXT\_AUTH = TRUE ¦ FALSE CFG\_RADIUS\_AUTH = TRUE ¦ FALSE CFG\_RADIUS\_IP = <Radius server IP Address> CFG\_RADIUS\_PORT =  $\langle$ Radius server port $\rangle$ CFG\_RADIUS\_SECRET = <Password>

#### 意 味

 $\bullet$  CFG EXT AUTH

外部認証を使用するか否かを指定します。

1:TRUE (有効) 0:FALSE (無効)

デフォルト設定は"0"(無効)です。

CFG\_RADIUS\_AUTH

RADIUS認証を使用するか否かを指定します。

1:TRUE (有効) 0:FALSE (無効)

デフォルト設定は"0"(無効)です。 外部認証の使用を"1"(有効)にした場合に、本項目を有効にできます。

ⓦ CFG\_RADIUS\_IP

RADIUSサーバのIPアドレスを指定します。デフォルト値は、0.0.0.0 です。外部認証の 使用を"1"(有効)にし、RADIUS認証の使用を"1"(有効)にした場合に、本項目の 設定が有効になります。

CFG\_RADIUS\_PORT

RADIUS認証に使用するポート番号を指定します。デフォルト値は、1812 です。外部認 証の使用を"1"(有効)にし、RADIUS認証の使用を"1"(有効)にした場合に、本項 目の設定が有効になります。

**•** CFG RADIUS SECRET

RADIUS認証で使用するシークレットが暗号化されて記録されます。デフォルトは任意の 値が設定されています。RADIUSサーバの設定値と同じシークレットにWebコンソール の「環境設定」画面で書き換えてください。

#### 注意事項

CFG RADIUS SECRET の設定値は暗号化されて格納されますので、"vi"コマンドなどによ るファイル編集では書き換えることはできません。Webコンソールの「環境設定」画面で書 き換えてください。

### E-Mail通報関連

### 書 式

[RW\_E\_MAIL\_SECTION] CFG\_EMAIL\_ALERT\_USE = TRUE ¦ FALSE CFG\_EMAIL\_ALERT\_LEVEL =  $\langle$ Alert level> CFG\_EMAIL\_ALERT\_ADDR1 = "<Address1>" CFG\_EMAIL\_ALERT\_ADDR2 = "<Address2>" CFG\_EMAIL\_ALERT\_ADDR3 = "<Address3>" CFG\_EMAIL\_ALERT\_FROM = "<AddressF>" CFG\_EMAIL\_ALERT\_REPLY\_TO = "<AddressR>" CFG\_EMAIL\_ALERT\_SUBJECT = "<Subject>" CFG\_EMAIL\_ALERT\_SMTP\_SERVER =  $\langle$ IP\_address> CFG\_EMAIL\_ALERT\_SMTP\_PORT =  $\langle$ Port $\rangle$ CFG\_EMAIL\_ALERT\_SMTP\_AUTH\_METHOD = TRUE¦FALSE CFG\_EMAIL\_ALERT\_SMTP\_USER = "<User Name>" CFG\_EMAIL\_ALERT\_SMTP\_PASSWD = "<Password>"

#### 意 味

**•** CFG EMAIL ALERT USE

E-Mail通報機能を使用するか否かを指定します。

1:TRUE (有効:E-Mail通報機能を使用する) 0:FALSE (無効:E-Mail通報機能を使用しない)

デフォルト設定は"O"(無効:E-Mail通報機能を使用しない)です。

以下の設定は、本設定を"1"(有効)にした場合に有効となります。 本設定が"0"(無効)の場合は、無視されます。

ⓦ CFG\_EMAIL\_ALERT\_LEVEL

E-Mailで通知するイベントのレベルを指定します。 指定したレベル以上のイベントを通知します。

- 1:情報レベル以上を通知 2:警告レベル以上を通知(デフォルト設定) 3:異常レベルを通知
- ⓦ CFG\_EMAIL\_ALERT\_ADDRn

通報メールの通報先メールアドレスを指定します。 指定先は、3つまで指定できます。 最大文字数は、127 文字です。 2バイトコード (日本語など) は使用できません。 デフォルト設定はありません。

 $\bullet$  CFG EMAIL ALERT FROM

通報メールの通報元メールアドレスを指定します。 最大文字数は、127 文字です。 2バイトコード (日本語など) は使用できません。 デフォルト設定はありません。

ⓦ CFG\_EMAIL\_ALERT\_REPLY\_TO

通報メールに対する返信先メールアドレスを指定します。 最大文字数は、127 文字です。 2バイトコード (日本語など) は使用できません。 デフォルト設定はありません。

CFG\_EMAIL\_ALERT\_SUBJECT

通報メールの件名(Subject)を指定します。 通報メールはここで設定した件名にイベントのレベルとID番号を 追加して送信されます。 最大文字数は、127文字です。 2バイトコード (日本語など) は使用できません。 デフォルト設定はありません。

- **CFG EMAIL ALERT SMTP SERVER** 通報メールを送信するためのSMTPサーバのIPアドレスを指定します。 デフォルト値は、"0.0.0.0"です。
- ⓦ CFG\_EMAIL\_ALERT\_SMTP\_PORT

通報メールを送信するためのSMTPのポート番号を指定します。 デフォルト値は、"25"です。

CFG\_EMAIL\_ALERT\_SMTP\_AUTH\_METHOD

通報メールを送信する際にSMTP認証を使用するか否かを指定します。

1:TRUE (SMTP認証を使用する)

0:FALSE (SMTP認証を使用しない)

デフォルト設定は、"0"(無効)です。 なお、サポートしているSMTP認証方式は、以下の3つです。

- $-$  PLAIN
- $-$  LOGIN
- CRAM-MD5
- ⓦ CFG\_EMAIL\_ALERT\_SMTP\_USER

SMTP認証のユーザ名を指定します。 通報メールを送信する際にSMTP認証を使用する場合に有効になります。 最大文字数は、127 文字です。 2バイトコード (日本語など) は使用できません。 デフォルト設定はありません。

 $\bullet$  CFG EMAIL ALERT SMTP PASSWD SMTP認証のパスワードが暗号化されて記録されます。 通報メールを送信する際にSMTP認証を使用する場合に有効になります。 最大文字数は、127 文字です。 2バイトコード (日本語など) は使用できません。 デフォルト設定はありません。

#### 注意事項

メール通報を使用する場合は、通報元のメールアドレスを必ず指定してください。 CFG\_EMAIL\_ALERT\_SMTP\_PASSWD の設定値は暗号化されて格納されますので、ファイ ル編集で設定値を書き換えないでください。変更は、5章「WEBコンソール機能の使い方」- 「環境設定」を参照して、WEBコンソールから実施してください。

メールアドレスは、name@domain の形式で指定してください。

- 以下のような形式では指定できません。
- 例) OK: sigma@blade.nec.com
	- NG:<sigma@blade.nec.com>
	- NG:SIGMABLADE <sigma@blade.nec.com>
	- NG: SIGMABLADE sigma@blade.nec.com
	- NG:"SIGMABLADE" sigma@blade.nec.com

# 内蔵UPSユニット関連

# 書 式

**IRW\_BIUPS\_SECTION1** CFG\_USE\_BIUPS\_MNG = TRUE ¦ FALSE CFG\_BIUPS\_SVB\_SHUTDOWN = TRUE ¦ FALSE CFG\_BIUPS\_INPUT\_LOST\_DELAY =  $<$ Delay time $>$ CFG\_BIUPS\_SVB\_BOOT = TRUE ¦ FALSE CFG\_BIUPS\_START\_DISCHARGE\_ONLY\_SVB\_DCON = TRUE ¦ FALSE

#### 意 味

 $\bullet$  CFG USE BIUPS\_MNG

内蔵UPSユニットを使用するか否かを指定します。

1: TRUE (有効: 内蔵UPSユニットを使用する)

0: FALSE (無効: 内蔵UPSユニットを使用しない)

デフォルト設定は "0" (無効: 内蔵UPSユニットを使用しない) です。

本設定を有効にする場合、CFG PSU MODE を "2"(個別電源冗長モード)、または "4" (電源非冗長モード)に、CFG\_USE\_UPS\_MNG を"0"(無効) にセットしてください。

CFG\_BIUPS\_SVB\_SHUTDOWN

電源異常によりシステム維持に必要な電力が確保できなくなった場合に、CPUブレード をシャットダウンさせるか否かを指定します。

1: TRUE (有効: CPUブレードをシャットダウンさせる)

0: FALSE (無効: CPUブレードをシャットダウンさせない)

デフォルト設定は"0"(無効: CPUブレードをシャットダウンさせない) です。

CFG\_BIUPS\_INPUT\_LOST\_DELAY

電源異常によりシステムが維持できなくなった場合、本設定時間(単位:秒)経過後にCPU ブレードシャットダウンを開始します。 本設定時間内に異常が復旧した場合、CPUブレードシャットダウンは開始しません。

デフォルト値は"20"秒です。

CFG\_BIUPS\_SVB\_BOOT

電源異常が復旧し、シャットダウンしたCPUブレードの全てを起動できる状態になった 場合に、CPUブレードを起動させるか否かを指定します。

1: TRUE (有効: CPUブレードを起動させる)

0: FALSE (無効: CPUブレードを起動させない)

デフォルト設定は "0" (無効: CPUブレードを起動させない) です。

ⓦ CFG\_BIUPS\_START\_DISCHARGE\_ONLY\_SVB\_DCON

電源オン状態のCPUブレードが1台も実装されていない場合、内蔵UPSユニットの放電を 抑止するか否かを指定します。

1: TRUE (有効: 放電を抑止する)

0: FALSE (無効: 放電を抑止しない)

デフォルト設定は"1"(有効:放電を抑止する)です。

# **コマンドリファレンス**

ここでは、EMカードのコマンドラインコンソール機能で利用できるコマンドの意味と使い方 について説明します。

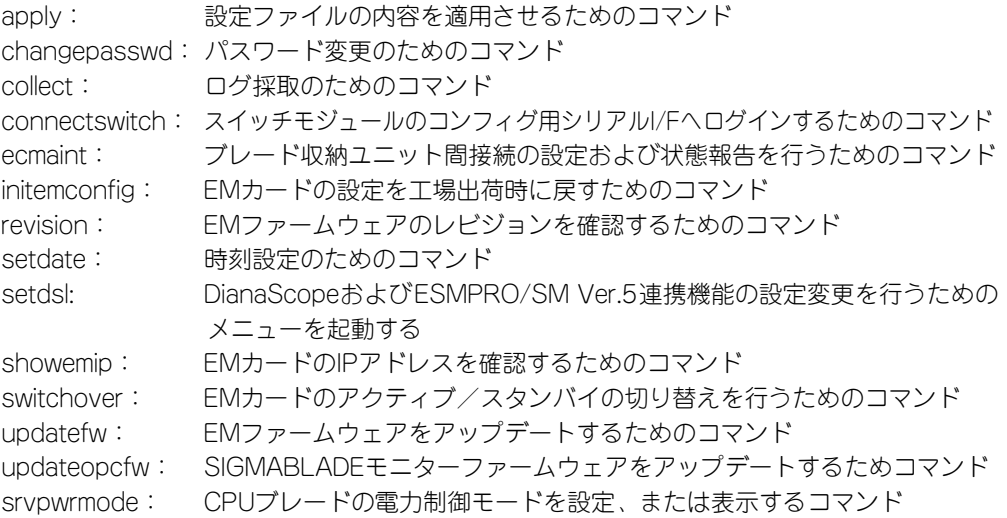

### apply

#### 概 要

設定ファイルの内容を適用させる

## 書 式

apply

### パラメータ

なし

#### 詳細説明

設定ファイル(rw\_poem.conf)の内容を適用させます。EMカードを2枚搭載している場合には、 双方のEMカードにアクティブEM側の設定ファイルの内容が適用されます。アクティブEMで のみ実行可能です。

#### 注意事項

設定適用時にEMファームウェアをリブートします。EMカードを2枚搭載している場合には、 双方のEMファームウェアが同時にリブートします。

リブート中は、ブリッジ機能やSNMP機能も停止しますので、CPUブレードやスイッチモ ジュールのマネージメントLANを介した接続が一時的に切断されます。また、ESMPRO/ ServerManagerなどによるシステム監視も一時的に不可になります。タイムアウトなどにな りましたら、アクティブEMのリブートが完了した後に再接続するようにしてください。

EMカードを2枚搭載している場合は、スタンバイEMも正常に動作している必要があります。 スタンバイEMが起動中や異常な場合、"apply"コマンドを実行することができません。 スタンバイEMの準備ができるまでしばらく待ってから実行してください。 スタンバイEMが異常な場合は、取り外してから実行してください。

<成功例>

\$ apply Restarting system. <失敗例> \$ apply WARNING: Standby EM is inserted, but is not ready to apply the configuration.

Please retry after a while. 

## changepasswd

#### 概 要

admin ユーザのパスワードを変更する

### 書 式

changepasswd <old-password> <new-password>

パラメータ

<old-password>

説明:現在、設定されているパスワード。

パスワードが0文字の場合や、英数字以外の文字を含む場合は、old-passwordの前後を 「"」(ダブルクォーテーション)で囲んで指定します。

#### <new-password>

説明:新規に設定するパスワード。

8文字以下で指定します。 半角の英数字が使用可能です。パスワードを0文字とする場合や、英数字以外の文字を 使用する場合は、前後を「"」(ダブルクォーテーション)で囲んで指定します。 ただし、「"」(ダブルクォーテーション)、「\$」(ドル記号)、「`」(バッククォート)、「¥」 (円マーク/バックスラッシュ )はいかなる場合でも含むことはできません。

#### 詳細説明

admin ユーザのパスワードを変更します。EMカードを2枚搭載している場合には、双方のEM カードに反映されます。アクティブEMでのみ実行可能です。

#### 注意事項

本コマンドを実行すると設定ファイル(rw\_poem.conf)にも反映されます。

#### 実行例

------------------------------------------------------------------------

------------------------------------------------------------------------

\$ changepasswd admin "p@sswD"

# collect

# 概 要

EMカードのログを採取する

# 書 式

collect

# パラメータ

なし

# 詳細説明

EMファームウェア上のログデータを収集して、/logcollect/collect.tgz というファイルを作成 します。アクティブEM、スタンバイEMどちらでも実行可能です。

# 注意事項

なし

# 実行例

------------------------------------------------------------------------

\$ collect

------------------------------------------------------------------------

# connectswitch

概 要

スイッチモジュールのコンフィグ用シリアル I/Fへ接続する

### 書 式

connectswitch [<options>] <switch-number>

### パラメータ

<options> -b [9600 ¦ 115200] 説明:ボーレートの指定。デフォルトは"9600"です。

-f [none ¦ x ¦ hard] 説明:フロー制御の指定。デフォルトは"none"(無効) です。

> none :フロー制御なし x :Xon/Xoff ソフトウェアフロー制御 hard :RTS/CTS ハードウェアフロー制御

<switch-number> 接続するスイッチモジュールのスロット番号

#### 詳細説明

スイッチモジュールのコンフィグ用シリアル I/Fへの接続を行います。 接続を終了する場合は、"Ctrl+M"(または Enter)の後に次の文字をタイプしてください。 "̃."(チルダとピリオド) アクティブEMでのみ実行可能です。

#### 注意事項

スイッチモジュールのコンフィグ用シリアル I/Fに関しては、スイッチモジュールのユーザー ズガイドも参照ください。

# 実行例

\$ connectswitch -b 9600 -f hard 3 Connect to switch3. Type "Ctrl-M ~ ." to exit.

Initializing O HammerOS(tm) BS Series Switch Software Version 2.2(Build 0007 on 10:39:29 Jun 1 2006) Copyright (c) Harbour Networks Limited. All Rights Reserved

------------------------------------------------------------------------

Running on BS-6GE2SFP Switch Module Hardware

NEC>

------------------------------------------------------------------------

# ecmaint

概 要

ブレード収納ユニット間接続の設定を行う。ブレード収納ユニット間接続の状態を表示する

# 書 式

ecmaint <options>

パラメータ

<options>

 $-$ l

説明:ブレード収納ユニット間接続の状態を表示する

-e

説明:ブレード収納ユニット間接続を有効にする

-d

説明:ブレード収納ユニット間接続を無効にする

-h

説明:コマンドの使用方法をを表示する

### 詳細説明

"-l"オプション指定時:

ブレード収納ユニット間接続の有効/無効、検出しているブレード収納ユニットの数、ブレー ド収納ユニット間接続情報の整合性を表示します。

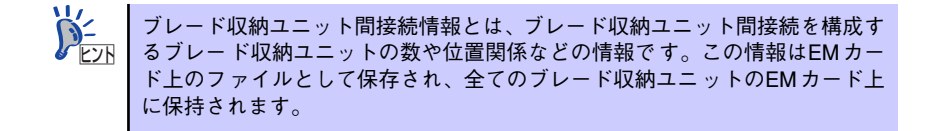

出力例: Blade Enclosure Inter Connect:: ENABLE Detected Blade Enclosures: 5 Blade Enclosure Inter Connect information matching: MISMATCH 出力内容説明:

\* Blade Enclosure Inter Connect ブレード収納ユニット間接続が"有効"か"無効"かを示します。

有効の場合:ENABLE 無効の場合:DISABLE

- \* Detected Blade Enclosures 現時点で検出しているブレード収納ユニットの数を示します。
- \* Blade Enclosure Inter Connect information matching 全てのブレード収納ユニット上のブレード収納ユニット間接続情報が、現在の接続構成と 一致しているか否かを示します。

 一致している場合: MATCH それ以外: MISMATCH

MISMATCHと表示された場合は、以下の対処が必要となります。

- ー ブレード収納ユニットの検出数が実際の接続数と一致している場合: 接続構成を変更したなどの理由により、ブレード収納ユニット間接続情報が不整合 となっています。ブレード収納ユニット間接続情報を更新してください。本コマン ドの -e オプション、または -d オプションを実行することでブレード収納ユニット 間接続情報を更新できます。
- ブレード収納ユニットの検出数が実際の接続数と一致していない場合:

以下の内容を確認して、再度コマンドを発行してください。

- ⓦ 全てのブレード収納ユニットの電源が入っているか
- 全てのブレード収納ユニット間接続LANケーブル(ストレート)が正しく接 続されているか
- ⓦ 全てのブレード収納ユニットのEMカードが、ブレード収納ユニット間接続に 対応しているか

"-e"オプション指定時:

ブレード収納ユニット間接続を有効にします。全てのブレード収納ユニット上のブレード収納 ユニット間接続情報は、現在の接続構成に合わせて更新されます。

"-d"オプション指定時:

ブレード収納ユニット間接続を無効にします。全てのブレード収納ユニット上のブレード収納 ユニット間接続情報は、無効設定に更新されます。

本コマンドは実行に数秒かかります。また、アクティブEMでのみ実行可能です。

#### 注意事項

ブレード収納ユニット間接続をご利用になる場合は、「N8405-019A EMカード」が必要で す。「N8405-019 EMカード」では、ブレード収納ユニット間接続をご利用頂くことはでき ません。

# 実行例

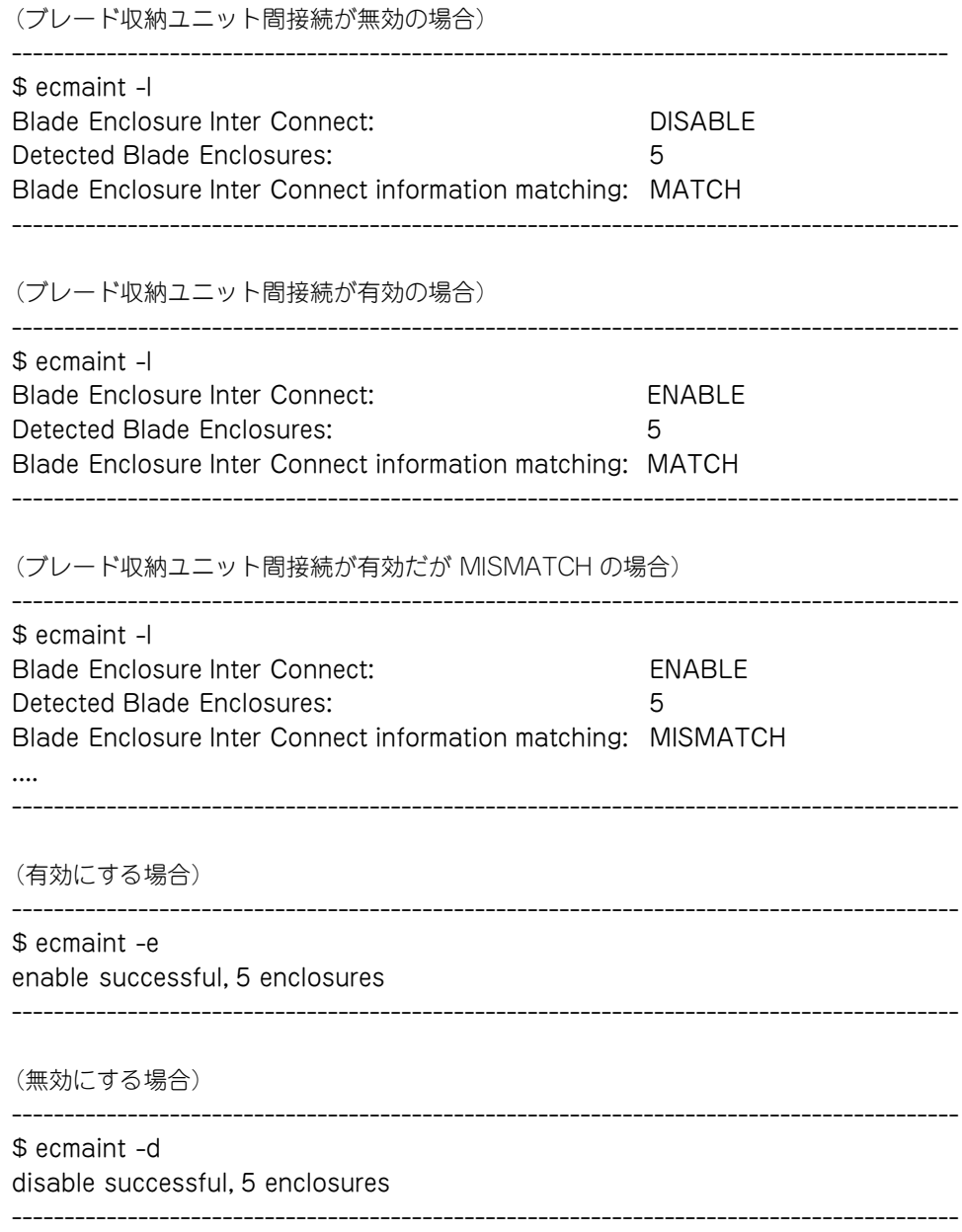

# initemconfig

概 要

EMカードの設定を初期化する(工場出荷時に戻す)

### 書 式

initemconfig <options>

パラメータ

<options>

-y

説明:EMカードの初期化確認を行わずにEMカードの初期化を実行する

#### 詳細説明

EMカードの初期化を実行します。オプション指定なしで実行すると、実行するか否かの確認 が行われます。「y」が指定されるとEMカードの初期化を実行します。アクティブEMでのみ 実行可能です。EMカードを2枚搭載している場合は、スタンバイEMの設定も初期化されます。

#### 注意事項

適用時にEMファームウェアをリブートします。EMカードを2枚搭載している場合には、双方 のEMファームウェアが同時にリブートします。

リブート中は、ブリッジ機能やSNMP機能も停止しますので、CPUブレードやスイッチモ ジュールのマネジメントLANを介した接続が一時的に切断されます。また、ESMPRO/ ServerManagerなどによるシステム監視も一時的に不可になります。タイムアウトなどにな りましたら、アクティブEMのリブートが完了した後に再接続するようにしてください。 EMカードを2枚搭載している場合は、スタンバイEMも正常に動作している必要があります。 スタンバイEMが起動中や異常な場合、コマンドを実行することができません。スタンバイEM の準備ができるまでしばらく待ってから実行してください。スタンバイEMが異常な場合は、 取り外してから実行してください。

# 実行例

<成功例>

------------------------------------------------------------------------

------------------------------------------------------------------------

\$ initemconfig Initialize the EM card? [Y/N]y

<失敗例> (スタンバイEMが正常に動作していない場合) ------------------------------------------------------------------------

\$ initemconfig Initialize the EM card? [Y/N]y WARNING: Standby EM is inserted, but is not ready. Please retry after a while. ------------------------------------------------------------------------

# revision

# 概 要

EMファームウェアのレビジョンを表示する

# 書 式

revision

# パラメータ

なし

# 詳細説明

EMファームウェアのレビジョンを表示します。アクティブEM、スタンバイEMどちらでも実 行可能です。

# 注意事項

なし

# 実行例

------------------------------------------------------------------------

------------------------------------------------------------------------

\$ revision Current revision: 01.00

# setdate

### 概 要

EMカードに時刻を設定する

# 書 式

setdate [<YYYY/MM/DD HH:MM:SS>]

# パラメータ

<YYYY/MM/DD HH:MM:SS> 説明:年/月/日 時:分:秒

指定無し 説明:現在の時刻を表示する

#### 詳細説明

EMカードに搭載されている時計(RTC)の日付と時刻を設定します。年は西暦4桁です。時は 24時間制で指定します。パラメータ指定が無しの場合、現在の時刻を表示します。EMカード を2枚搭載している場合には、双方のEMカードに反映されます。アクティブEMでのみ実行可 能です。

### 注意事項

なし

# 実行例

------------------------------------------------------------------------ \$ setdate 2006/07/08 09:10:11

------------------------------------------------------------------------

------------------------------------------------------------------------

------------------------------------------------------------------------

\$ setdate 2006/07/08 09:10:20

# setdsl

概 要

DianaScopeおよびESMPRO/SM Ver.5連携機能の設定変更を行うためのメニューを起動す る

#### 書 式

setdsl

# パラメータ

なし

### 詳細説明

- DianaScopeおよびESMPRO/SM Ver.5とEMカードを接続して連携するための連携 ユーザパスワードを変更します。パスワードは16文字以内で設定してください。 変更したパスワードはEMカードを(EMカードが2枚実装されている場合は2枚とも)再起 動した後に有効になります。
- DianaScopeおよびESMPRO/SM Ver.5との連携機能の有効/無効を変更します。出荷 直後の初期設定値は有効となっており、DianaScopeおよびESMPRO/SM Ver.5から接 続可能です。DianaScopeおよびESMPRO/SM Ver.5を利用しない場合は、"(無効)"と してください。

DianaScopeおよびESMPRO/SM Ver.5と連携するため、スロットEM1、スロットEM2それ ぞれのEMカードは以下のIPアドレスを使用します。

 スロットEM1に搭載されたEMの「固定IP」 スロットEM2に搭載されたEMの「固定IP」

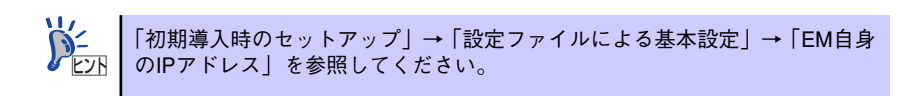

アクティブEMのみで実行可能です。

### 注意事項

本コマンドで設定値の変更を行った場合、applyコマンド(P.81参照)を実行して変更内容を 適用してください。

# showemip

# 概 要

EMカードのIPアドレスを表示する

# 書 式

showemip

# パラメータ

なし

# 詳細説明

EMカードのIPアドレスを表示します。アクティブEM、スタンバイEMどちらでも実行可能で す。

### 注意事項

なし

# 実行例

------------------------------------------------------------------------ \$ showemip 192.168.1.9

------------------------------------------------------------------------

# switchover

概 要

EMカードのアクティブ/スタンバイを切り替える

# 書 式

switchover

# パラメータ

なし

# 詳細説明

同一のブレード収納ユニットに搭載された2枚のEMカードで、アクティブEMとスタンバイ EMとの切り替えを行います。アクティブEM、スタンバイEMどちらでも実行可能です。

# 注意事項

アクティブ/スタンバイの切り替えが行われた場合、切り替わりの際に一時的にブレード収納 ユニット背面のEM1ポート、EM2ポートが一時的に切断される場合があります。

# 実行例

------------------------------------------------------------------------

\$ switchover

------------------------------------------------------------------------
## updatefw

概 要

EMファームウェアをアップデートする

## 書 式

updatefw <options>

## パラメータ

<options> -update 説明:EMファームウェアのアップデートを実行する

-result

説明:EMファームウェアのアップデートの結果を表示する

#### 詳細説明

事前に ftpでアップデートファイルをEMカードに送ります。 (ftp のユーザネームは"nec\_update"、パスワードは"nec\_update"です。) アップデートファイルは、次の3種類があります。

- u-boot.bin
- em.kernel
- em.rfs

"update"オプションを指定してEMファームウェアのアップデートを行います。 "result"オプションが指定された場合は、直前に実施されたEMファームウェアアップデート の結果を表示します。

アクティブEM、スタンバイEMどちらでも実行可能ですが、スタンバイEM側で実行すること を推奨します。

#### 注意事項

アップデート処理の最後でEMファームウェアをリブートしますので、EM二重化の状態で、ア クティブEMでアップデートを実行すると、アクティブ/スタンバイが切り替わります。

# 実行例

(アップデート実行時)

------------------------------------------------------------------------ \$ updatefw -update

Current boot page: 1 Found 'em.kernel' 'em.rfs' under /nec\_update/. Execute update? [Y/N]Y [Y] selected. Execute update...

# Update start ##

Start updating kernel

- > Erasing kernel: 100 % done.
- > Updating kernel: 100 % done.
- Start updating fs
- > Erasing fs: 100 % done.
- > Updating fs: 100 % done.
- Create the file for next booting: done.
- Change boot page:  $1 == > 0$  done.
- u-boot WDT enabled.done.

# Update end ##

reboot system.

Restarting system.

------------------------------------------------------------------------

(アップデート成功時)

------------------------------------------------------------------------ \$ updatefw -result Update result: Succeeded.

------------------------------------------------------------------------

(アップデート失敗時)

\$ updatefw -result Update result: Failed. ------------------------------------------------------------------------

## updateopcfw

概 要

SIGMABLADEモニターファームウェアをアップデートする

## 書 式

updateopcfw [<options>] [<filename>]

## パラメータ

<filename> 説明:SIGMABLADEモニターファームウェアのアップデートファイル ファイル名の形式:OPCxx\_yy.HEX xx:00~FF

<options>

-y

説明:アップデート実行時の実行確認を行わずにアップデートを実行する <filename>によるファイル名の指定は必ず必要

-v

説明:現在のレビジョンを表示する <filename>が指定された場合は、ファイル内のレビジョンも表示する

 $-C$ 

説明:セットアップ情報の初期化のみを実行する <filename>は不要

指定なし

説明:アップデート実行時に確認を行い、アップデートを実行する <filename>によるファイル名の指定は必ず必要

### 詳細説明

SIGMABLADEモニターファームウェアのアップデートを実行します。オプション指定なしで 実行すると、アップデート実行前に実行するか否かの確認が行われます。「y」が指定される とアップデートを実行します。

#### 注意事項

"-v""-c"オプション以外ではファイル名の指定が必要です。指定が無い場合や存在しない ファイルが指定された場合は、エラーメッセージが表示されます。

# 実行例

------------------------------------------------------------------------ \$ updateopcfw OPC01\_02.HEX Current revision: 01.01 File revision: 01.02 Execute update? [Y/N]:Y [Y] selected. Execute update... Update succeeded. Reset OPC. ------------------------------------------------------------------------

------------------------------------------------------------------------ \$ updateopcfw -v Current revision: 01.02

------------------------------------------------------------------------

## srvpwrmode

#### 概 要

CPUブレードの電力制御モードを設定、または表示する

## 書 式

srvpwrmode [<options>]

## パラメータ

<options>

 $-V$ 

説明:現在設定されている電力制御モードを表示する

 $-U$ 

説明:CPUブレードの電力制御モードサポート状況を表示する

-d

説明:Dynamicモードを設定する

-s

説明:Staticモードを設定する

#### 詳細説明

CPUブレードのCPU負荷に応じた電力制御モードを設定、または表示します。 Dynamicモード : CPU負荷に応じてCPUブレードが能動的に電力を制御するモード。 Staticモード : CPU負荷によらず、最大電力にて動作するモード。

#### 注意事項

- 電力制御モードを設定した場合は、搭載しているCPUブレードに即座に反映します。
- ⓦ 新たにCPUブレードを搭載した時は、本コマンドで設定した電力制御モードをCPUブ レードに設定します。
- "Dynamic モード"では、電力管理の優先度が同じときに、優先的に電力を割り当てま す。"Staticモード"にすると優先度が同じときの優先的電力割り当てはなくなります。
- ⓦ パラメータを指定しない、もしくは誤って指定した場合は、書式を表示します。
- ⓦ 本コマンドはアクティブEMのみ実行可能です。スタンバイEMで実行した場合は、エ ラーメッセージを表示します。

# 実行例

(現在の電力制御モード表示)

------------------------------------------------------------------------

\$ srvpwrmode -v Power control mode : dynamic Blade #1 : dynamic Blade #2 : not supported Blade #3 : not supported Blade #4 : none Blade #5 : not supported Blade #6 : none Blade #7 : not supported Blade #8 : dynamic

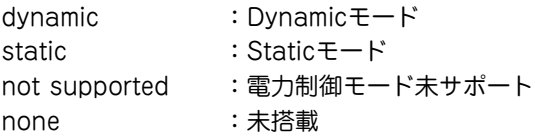

------------------------------------------------------------------------

(電力制御モードサポート状況を表示)

\$ srvpwrmode -u Power control mode support Blade #1 : both Blade #2 : not supported Blade #3 : not supported Blade #4 : none Blade #5 : not supported Blade #6 : none Blade #7 : not supported Blade #8 : both

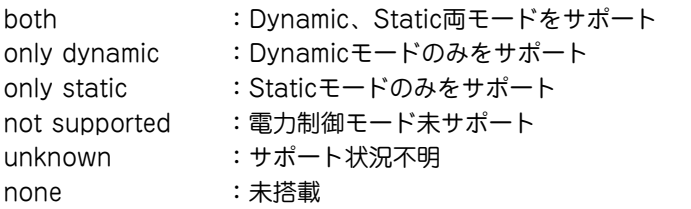

------------------------------------------------------------------------

------------------------------------------------------------------------

(Dynamicモードを設定)

------------------------------------------------------------------------ \$ srvpwrmode -d Set dynamic mode Blade #1 : success Blade #2 : not support Blade #3 : not support Blade #4 : none Blade #5 : not support Blade #6 : none Blade #7 : not support Blade #8 : success ----------------------------------------------------------------------- sucess : 設定成功 failure :設定失敗 not supported :電力制御モード未サポート none :未搭載 (Staicモードを設定) ------------------------------------------------------------------------ \$ srvpwrmode -s Set static mode Blade #1 : success Blade #2 : not support Blade #3 : not support Blade #4 : none Blade #5 : not support Blade #6 : none Blade #7 : not support Blade #8 : success ----------------------------------------------------------------------- sucess :設定成功 failure :設定失敗 not supported :電力制御モード未サポート none :未搭載 (パラメータ誤り、またはパラメータ指定なし) ------------------------------------------------------------------------ \$ srvpwrmode -a srvpwrmode [option] [option] -u:print power control mode support -v:print current power control mode -d:set power control Dynamic mode -s:set power control Static mode ------------------------------------------------------------------------  $\frac{1}{2}$ 

(スタンバイEMで実行した場合)

\$ srvpwrmode -v ERROR: EM is not active EM.